# **gaSteam** 45/90/180 contrôle pHC

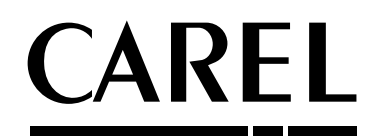

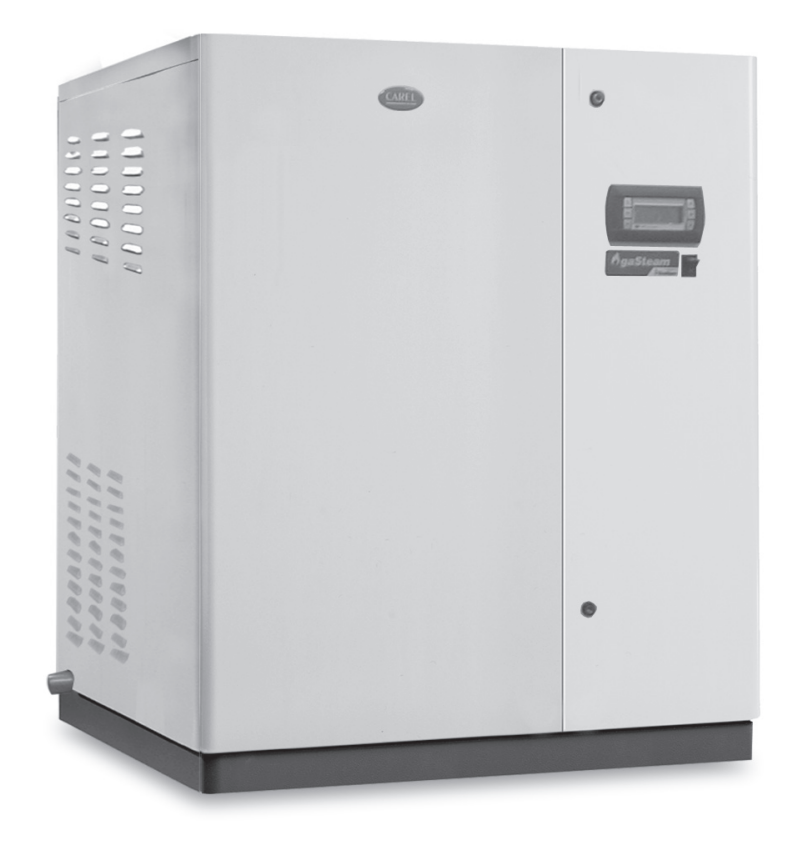

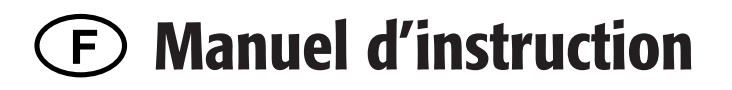

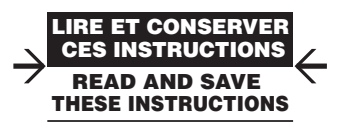

# **Warning!**

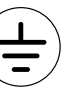

*L'installazione del prodotto deve obbligatoriamente comprendere la connessione di messa a terra, usando l'apposito morsetto giallo-verde in morsettiera. Non utilizzare il neutro come connessione a terra.* 

*The product must be installed with the earthconnected, using the special yellow-green terminal on the terminal block. Do not use the neutral for the earth connection.*

*Le produit doit être installé avec la connexion terre branchée, en utilisant la signalisation et les bornes spécifiques (jaune/vert) à la mise à la terre. Ne pas utiliser le neutre comme mise à la terre.*

*Das Produkt muss geerdet werden. Verwenden Sie hierfür den gelb-grün Anschluss an der Klemmleiste. Verwenden Sie nicht den Null-Leiter für die Erdung.*

*La instalación del producto debe obligatoriamente incluir la conexión de la toma de tierra, utilizando el borne amarillo/verde del regletero. No utilizar el neutro como conexión a tierra.*

# AVERTISSEMENTS IMPORTANTS

AVANT D'INSTALLER OU D'INTERVENIR SUR L'APPAREIL, LIRE ATTENTIVEMENT ET SUIVRE LES INSTRUCTIONS ET LES NORMES DE SÉCURITÉ CONTENUES DANS CE MANUEL ET ILLUSTRÉES AVEC LES ÉTIQUETTES À BORD DE LA MACHINE.

Cet humidificateur produit de la vapeur non pressurisée par l'intermédiaire d'un échangeur de chaleur alimenté par un brûleur à gaz immergé dans l'eau contenue dans le cylindre : la vapeur ainsi produite est utilisée pour humidifier des locaux ou des processus industriels à l'aide de distributeurs spécialement conçus à cet effet.

La qualité de l'eau utilisée influe sur le processus d'évaporation, par conséquent l'appareil peut être alimenté avec de l'eau non traitée à condition qu'elle soit de type potable ou déminéralisée ou avec de l'eau traitée à l'aide d'un appareil adoucisseur (voir Caractéristiques de l'eau d'alimentation dans le Manuel de l'équipement informatique). L'eau évaporée est automatiquement réintégrée à l'aide d'une vanne de remplissage.

Cet appareil est exclusivement conçu pour humidifier directement dans un local ou dans une conduite à l'aide de distributeurs. Il est réalisé dans ce but à condition que l'installation, l'utilisation et l'entretien soient exécutés selon les instructions contenues dans ce manuel et sur les étiquettes appliquées à l'intérieur et à l'extérieur.

Les conditions ambiantes, du combustible et de la tension d'alimentation doivent être conformes à celles spécifiées.

Tout autre usage différent de celui-ci et l'apport de toutes modifications non expressément autorisées par le constructeur sont considérés comme étant impropres.

La responsabilité en cas de lésions ou de dommages causés par un usage impropre retombera exclusivement sur l'utilisateur.

Tenir compte du fait que cette machine est branchée au réseau d'alimentation du gaz, qu'elle contient des composants électriques sous tension et des surfaces chaudes.

Toutes les opérations de service et/ou de maintenance doivent être exécutées par du personnel expert qualifi é, conscient des précautions nécessaires, en mesure d'exécuter le travail selon les règles de l'art et conformément aux normes et aux prescriptions en vigueur en matière de sécurité, en faisant particulièrement référence à:

- 1. Loi 108/71: "Normes pour la sécurité de l'utilisation du gaz combustible"
- 2. Loi n°46/90: "Normes pour la sécurité des installations"
- 3. Décret Présidentiel n°447 du 6 décembre 1991: "Règlement de mise en œuvre de la loi du 5 mars 1990, n°46 en matière de sécurité sur les installations";
- 4. Loi 10/91: "Normes pour la mise en œuvre du plan énergétique national en matière d'usage rationnel de l'énergie, de l'économie énergétique et de développement des sources renouvelables d'énergie".

Avant d'accéder aux parties intérieures, débrancher la machine du réseau électrique. Appliquer quoi qu'il en soit les normes de sécurité en vigueur du lieu de destination.

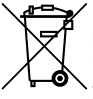

Élimination des parties de l'humidificateur: l'humidificateur est composé de parties en métal et de parties en plastique.

- En faisant référence à la Directive 2002/96/CE du Parlement Européen et du Conseil du 27 janvier 2000 et aux normes nationales de mise en œuvre correspondantes, nous vous informons que:
- 1. Il existe l'obligation de ne pas éliminer les DEEE comme déchets urbains et d'effectuer, pour ces déchets, une collecte à part.;
- 2. pour l'élimination vous êtes tenus d'utiliser des systèmes de collecte publics ou privés prévus par les lois locales. Il est en outre possible de remettre au distributeur l'appareil à la fin de son utilisation en cas d'achat d'un nouvel appareil.
- 3. cet appareil peut contenir des substances dangereuses: un usage impropre ou une élimination non correcte pourrait avoir des effets sur la santé humaine et sur l'environnement.
- 4. le symbole (bac de déchets sur roues barré) représenté sur le produit ou sur l'emballage et sur la notice d'emploi indique que l'appareil a été mis sur le marché après le 1er août 2005 et qu'il doit être l'objet d'une collecte sélective.
- 5. en cas d'élimination abusive des déchets électriques et électroniques, des sanctions établies par les normes locales en vigueur en matière d'élimination sont prévues.

Garantie sur les matériels: 2 ans (à partir de la date de production(consommables exclus).

Homologations: la qualité et la sécurité des produits Carel sont garantis par le système de conception et de production certifié ISO 9001 ainsi que par les marques TÜV et  $\left(\epsilon\right)$ .

# **Sommaire**

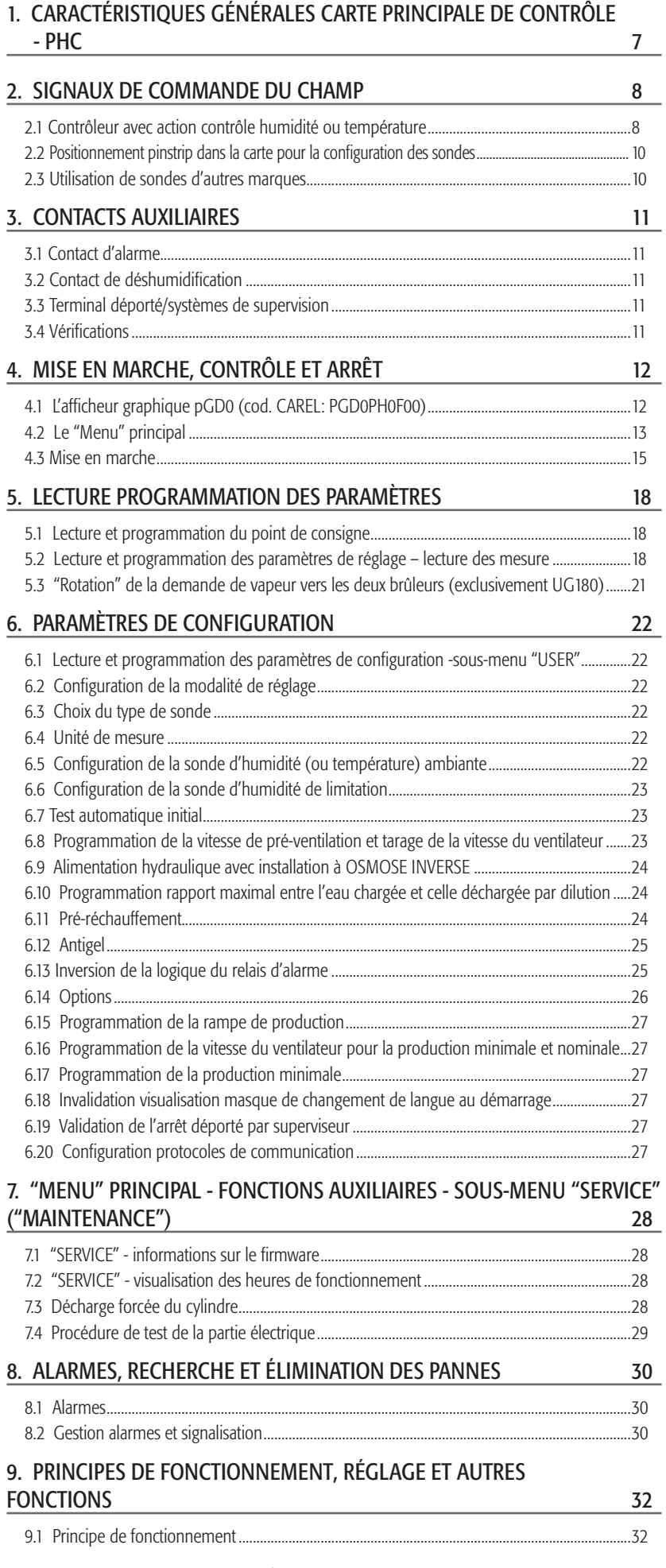

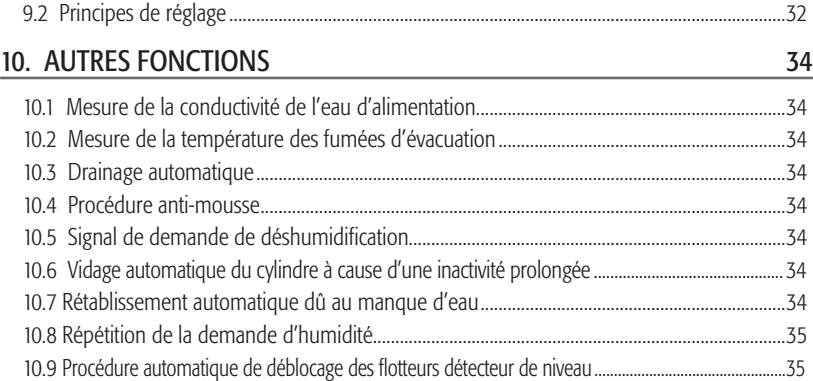

### **1. CARACTÉRISTIQUES GÉNÉRALES CARTE PRINCIPALE DE CONTRÔLE - PHC**

Il s'agit d'un contrôleur électronique à microprocesseur avec une technologie pGE développée par CAREL pour la gestion de tous les humidificateurs,

- Il est constitué de 2 cartes électroniques disposées l'une sur l'autre et connectées entre elles par pinstrip: • carte inférieure - "carte base de contrôle": à laquelle est connectée la carte pGE avec le microproces-
- seur, la carte horloge et la carte sérielle ;
- carte supérieure "carte d'expansion".

le pHC est dédié à l'exécution du programme de réglage et est doté du groupe de bornes nécessaires à la connexion vers les dispositifs contrôlés (exemple: vannes, compteurs de puissance) et vers le champ; (sondes, régulateur externe).

Le programme et les paramètres sont mémorisés sur FLASH-MEMORY, en permettant leur maintien même en cas de manque d'alimentation (sans la nécessité d'une batterie de maintien). Le pHC permet également la connexion au réseau local pLAN (pCO Local Area Network) et à la communication tLAN.

Le réseau pLAN est constitué de plusieurs contrôleurs et plusieurs terminaux qui interagissent entre eux. Chaque contrôleur en réseau pLAN peut échanger des informations avec une vitesse de transmission élevée. On peut connecter jusqu'à 1 unité pCH et terminaux, de façon à partager les informations rapidement. La communication tLAN est possible avec des modules d'expansion E/S ou avec l'afficheur PST (à 3 ou a chiffres).

La connexion vers la ligne sérielle de supervision/téléassistance selon le standard RS485 est réalisée grâce à l'insertion sur le pHC de cartes optionnelles avec le protocole de communication CAREL, Modbus® ou ECHELON®, RS232 et GSM.

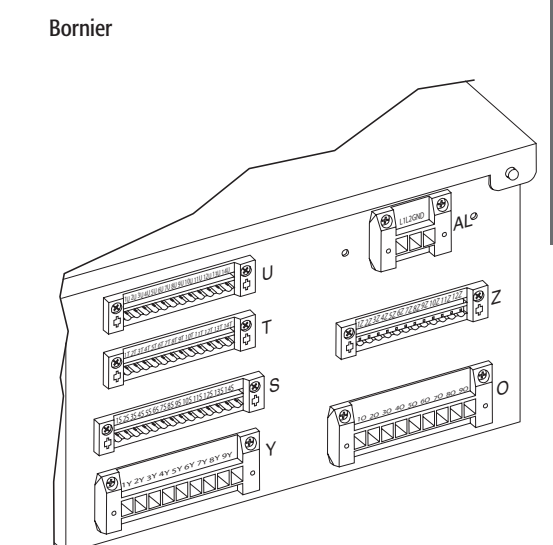

Fig. 1.a

### **2. SIGNAUX DE COMMANDE DU CHAMP**

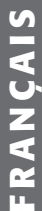

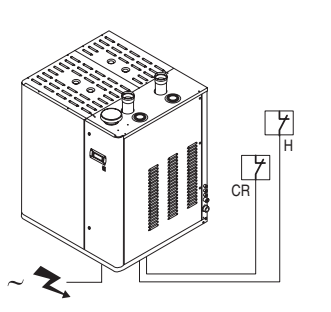

Fig. 2.a

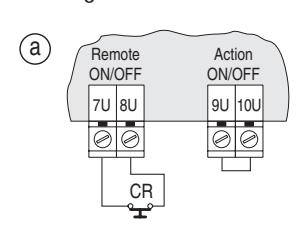

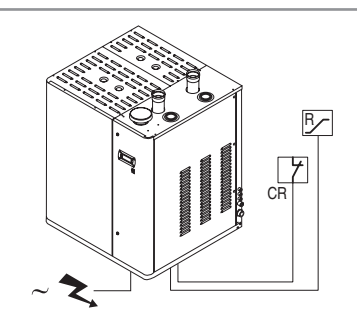

Fig. 2.c

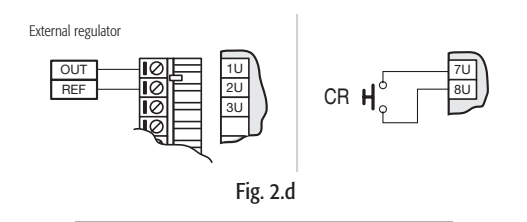

### **2.1 Contrôleur avec action contrôle humidité ou température**

L'humidificateur avec action de contrôle de l'humidité peut être connecté à l'aide de cartes optionnelles avec un superviseur déporté. Il peut être piloté selon les modalités suivantes (pour tous détails supplémentaires voir le chap. 9):

### a) Réglage de type C: ON/OFF

L'humidificateur est actionné par un contacteur d'humidité mécanique H ou par un contact déporté Cr sans potentiel ou par une combinaison des deux qui doivent être connectés aux bornes 7U, 8U, 9U et 10U du bornier U du Q.E.

- Les schémas de la Fig. 2.b illustrent les connexions à réaliser en cas de:
- a) actionnement piloté par un simple contact de validation (CR);
- b) actionnement par contacteur d'humidité mécanique externe (H);
- c) combinaison des cas précédents.

 $(b)$ 

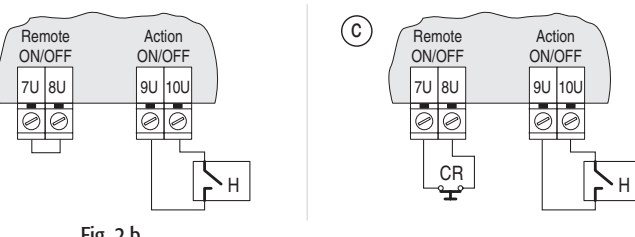

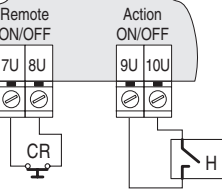

Fig. 2.b

### b) Réglage de type P:

proportionnel avec signal émis par un régulateur externe;

La production de vapeur est gérée par un régulateur externe R qui transmet au contrôleur un signal de demande d'humidité ; le contrôleur peut être programmé pour recevoir alternativement un des signaux moulants suivants (voir § 9.2.2):

- en tension: 0...1 Vcc; 0...10 Vcc; 2...10 Vcc;
- en courant: 0...20 mA , 4...20 mA.

La référence (zéro) du régulateur externe doit être connecter à la borne GND 82U) du bornier U et le signal de pilotage à la borne B1 (1U) du bornier U.

La masse du régulateur externe doit être connecté à la masse du contrôle pour éviter tous déséquilibres de réglage.

Ce type de réglage peut être associé à l'utilisation d'un contact de validation (CR) connecté à la borne de "Remote ON/OFF".

### c) Réglage type H:

d'humidité avec sonde d'humidité relative ambiante (et sonde éventuelle pour la limitation en refoulement). La carte principale de contrôle (Fig. 2.e), connectée à une sonde d'humidité HT, accomplit une action complète de réglage en fonction de l'humidité mesurée.

Il est possible de connecter également une sonde de limitation de l'humidité en refoulement (Fig.2f): avec cette configuration, la carte principale de contrôle, connectée à une sonde d'humidité HT accomplit une action complète de réglage en limitant en outre la production de vapeur en fonction de la valeur d'humidité relative dans la conduite de refoulement, mesurée par une sonde CH spéciale.

Les schémas reportés à la Fig. 2g indiquent la connexion à effectuer avec les sondes CAREL avec: • une seule sonde d'humidité relative (a);

• une sonde de limitation de l'humidité en refoulement (b).

SONDES CARELS UTILISABLES...

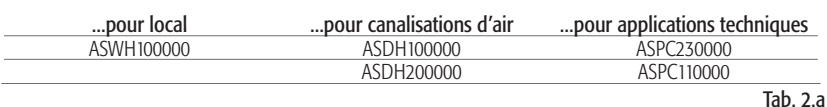

Il est possible de connecter au contrôleur des sondes actives non CAREL (voir § 2.)

HT: sonde CAREL d'humidité relative;

CH: sonde CAREL d'humidité relative en refoulement.

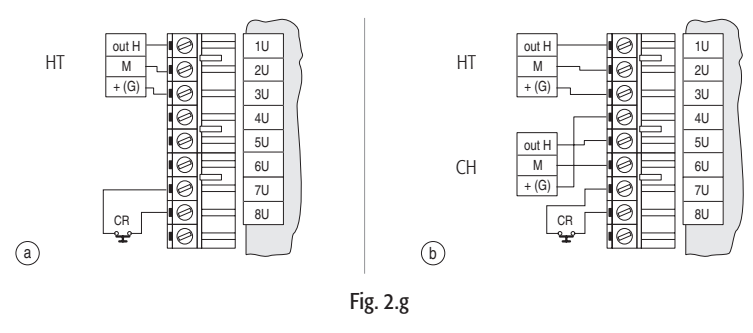

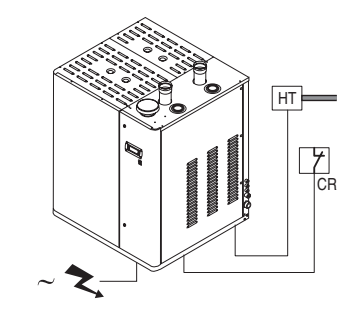

Fig. 2.e

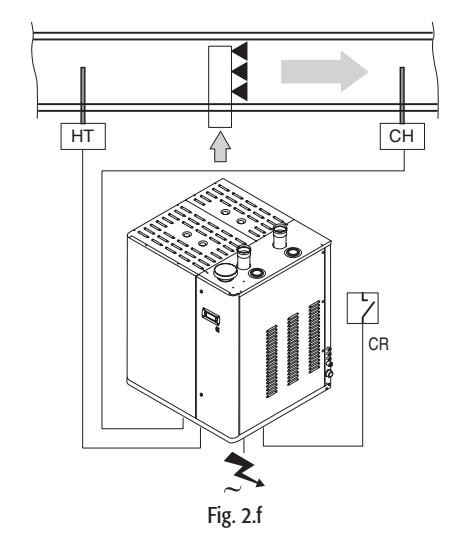

d) Réglage pour bains turcs:

 contrôle de température avec sonde de température ambiante L'humidificateur est connecté à une sonde de température TT (Fig. 2.h), et il réalise une action complète de réglage en fonction de la température mesurée à l'intérieur du milieu contrôlé. La Fig.2.i reporte la connexion de la sonde CAREL mod. ASET0 0001, avec champ de mesure-0T90°C. Les sondes CAREL conseillées ont une sortie 0...1 volt, il est par conséquent nécessaire d'intervenir pour programmer la plage de lecture (voir § 7.5). Le signal de pilotage doit être connecté 1U dont la référence de masse est GND (2U).

Il est possible de connecter au contrôle des sondes actives NON CAREL (voir § 2.3).

TT: sonde CAREL de température.

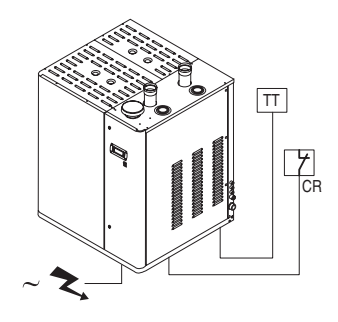

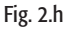

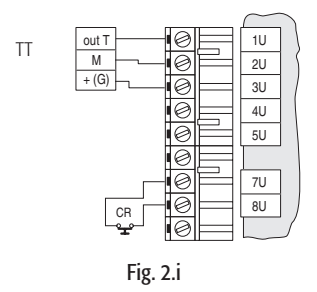

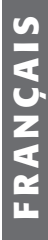

### **2.2 Positionnement pinstrip dans la carte pour la configuration des sondes**

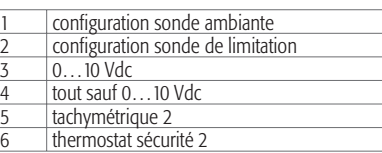

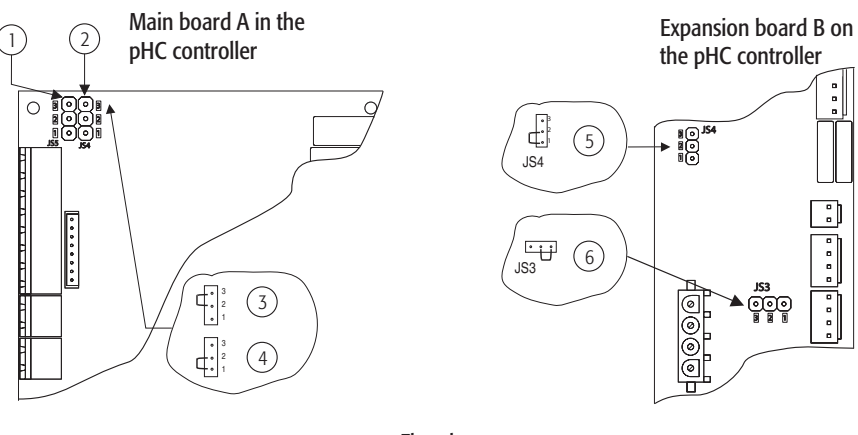

### Fig. 2.j

### **2.3 Utilisation de sondes d'autres marques**

Il est possible d'utiliser des sondes d'autres marques avec des signaux de sortie sélectionnables (voir § 7) parmi les standards suivants:

- en tension: 0...1 Vdc, 0...10 Vdc, 2...10 Vdc;
- en courant: 4...20/0...20 mA.

De plus, il est nécessaire de programmer les valeurs minimales et maximales du signal (voir § 7.5).

Pour l'alimentation des sondes la tension 15Vcc est disponible.

Les signaux de pilotage doivent être connectés:

- pour la sonde de réglage HT (ou TT) à la borne 1U dont la masse de référence esr GND (2U);
- pour la sonde de limitation CH à la borne 5U dont la masse de référence est GND (6U);
- pour la sonde en courant à la borne 4U, dont la masse de référence est GND (6U).

## Avertissements importants:

• Pour éviter tous déséquilibres de réglage, il est nécessaire que la masse des sondes ou des régulateurs externes soit connectée électriquement à la masse du contrôleur de l'appareil.

• Pour le fonctionnement de l'humidificateur, il est nécessaire que les bornes relatives au "remote ON-OFF" soient connectées avec un contact de validation ou avec un pont (solution standard de défaut). Si ces bornes ne sont pas connectées, tous les dispositifs internes et externes pilotés par le contrôleur sont invalidés sauf la pompe de décharge juste en ce qui concerne le déchargement à cause d'une activité prolongée. (voir §. 10.5).

### **3. CONTACTS AUXILIAIRES**

### **3.1 Contact d'alarme**

Le contrôleur de l'humidificateur est doté d'un contact sans potentiel pour la signalisation à distance de la présence d'un ou plusieurs événements d'anomalie ou alarme. La connexion au contact d'alarme se vérifie à l'aide des bornes 70, 80 et 90 selon la 3.a.

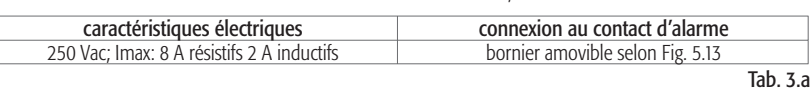

### **3.2 Contact de déshumidification**

Lorsque l'humidificateur est utilisé comme dans le cas c) § 2.1 (contrôle d'humidité relative), il est possible d'utiliser un contact (du type NO sans potentiel) pour activer un dispositif externe de déshumidification; dans ce cas, l'humidificateur peut contrôler de façon complexe l'humidité relative ambiante. La connexion au contact de déshumidification se vérifie à l'aide des bornes 1 U, 14U du bornier U selon la Fig. 7.7. Pour tous détails supplémentaires voir le chapitre 7.14. Voir Tab. 3.a.

### **3.3 Terminal déporté/systèmes de supervision**

Le contrôle de l'humidificateur consent la connexion jusqu'à trois terminaux d'utilisation de type pGD dont un est doté de série à bord de la machine et 2 sont optionnels déportables jusqu'à 200 m. le contrôle peut être connecté à un système de supervision au travers des lignes sérielles du type RS485 ou RS232 ou LON en Ftt10 à l'aide des cartes optionnelles reportées dans le tableau suivant.

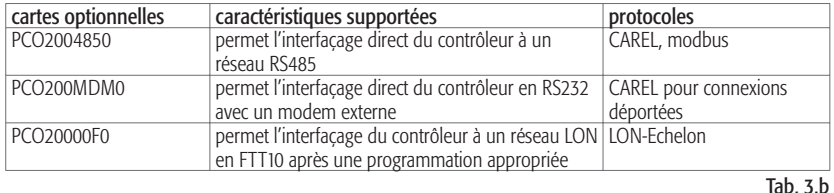

Il est également possible d'effectuer la connexion TREND par la carte commercialisée par TREND même.

### **3.4 Vérifi cations**

Les conditions suivantes sont conformes à une connexion électrique correcte:

• la tension nominale de l'appareil correspond à la tension de la plaque ;

- les fusibles installés sont appropriés à la ligne et à la tension d'alimentation ;
- on a installé un sectionneur de ligne pour pouvoir interrompre la tension à l'humidificateur ;
- les connexions électriques ont été exécutées comme indiqué dans les schémas ;
- le câble de puissance est fixé au passe-câble anti-déchirure ;
- les bornes 7U-8U sont raccordées ou connectées à un contact de validation au fonctionnement ;
- la masse des sondes éventuelles non CAREL est connectée électriquement à la masse du contrôle ;
- si l'appareil est piloté par un régulateur externe, la masse du signal est connectée électriquement à la masse du contrôle.

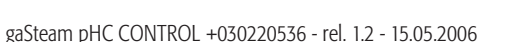

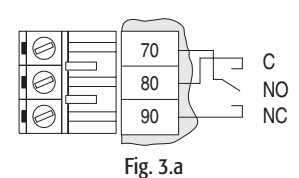

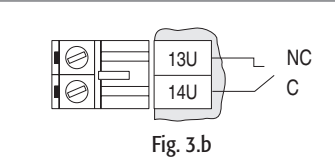

### **4. MISE EN MARCHE, CONTRÔLE ET ARRÊT**

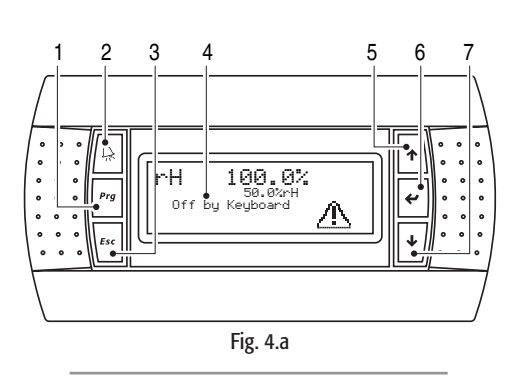

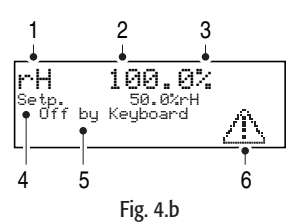

### **4.1 L'affi cheur graphique pGD0 (cod. CAREL: PGD0PH0F00)**

L'afficheur graphique pGD0 est un dispositif électronique, compatible avec les terminaux précédents de la ligne PCOI/PCOT, qui permet la gestion complète du graphisme à l'aide de visualisation d'icônes (définies au niveau de développement logiciel d'application et la gestion de polices de caractères internationales de deux dimensions 5x7 et 11x15 pixels).

Le logiciel d'application ne réside que sur la carte pHC; le terminal n'a besoin d'aucun logiciel supplémentaire en phase d'utilisation.

Il offre une ample plage de température de fonctionnement (-20T60 °C) et il garantit un degré de protection élevé (IP65).

L'afficheur graphique pGD0 (20 colonnes x 4 lignes) est équipé d'un dispositif de rétro-éclairage.

#### 4.1.1 Panneau frontal

- 1. Touche "PRG": Touche de programmation
- Perme l'accès au menu de configuration et de maintenance de l'humidificateur: 2. Touche "Alarme": Touche d'Alarme
- Permet la visualisation et la réinitialisation d'alarmes éventuellement présentes;
- 3. Touche "ESC": Touche de retour au "masque principal";
	-
- 4. Afficheur graphique 4 lignes x 20 colonnes-. Visualisation icônes et textes pour interface utilisateur;<br>5. Touche "Flèche UP": permet le défilement dans les différents masques du pGD et la variation des Touche "Flèche UP": permet le défilement dans les différents masques du pGD et la variation des paramètres de configuration ;
- 6. Touche "Flèche EN-TER": permet, lorsque cela est possible, de faire défiler chaque ligne présente dans les masques de configuration et d'accéder à chaque paramètre de configuration;
- 7. Touche "Flèche DOWN".

Pour simplifier les pages-écrans sont appelées "masques".

Dans les masques peuvent apparaître des messages de texte, de petites images, des valeurs variables (tant en lecture qu'en écriture).

Dans ce cas également pour simplifier, les valeurs variables (en lecture ou écriture) sont dites "champs".

#### 4.1.2 Visualisation dans le masque principal

Par "masque principal" l'on entend le masque qui s'affiche durant le fonctionnement normal de l'humidificateur.

Dans ce masque il est possible de visualiser les aspects principaux du fonctionnement de l'humidificateur. Par exemple, sont visualisés l'état général de fonctionnement de l'humidificateur, la modalité de réglage choisie, la valeur d'humidité lue par les sondes ou il est possible de déduire si une alarme est active.

Le tableau suivant contient toutes les visualisations possibles du masque principal (Fig. 4.b).

#### champ modalité de réglage

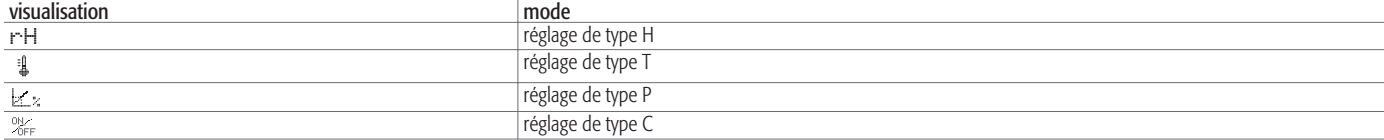

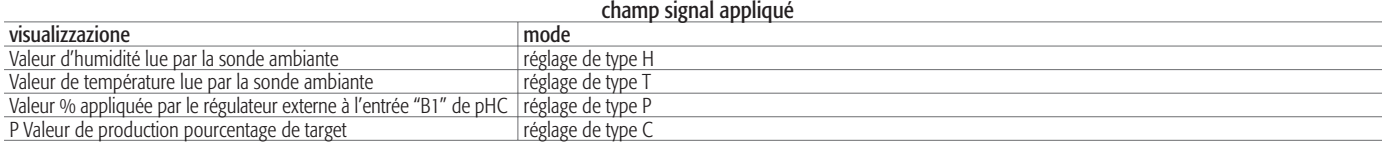

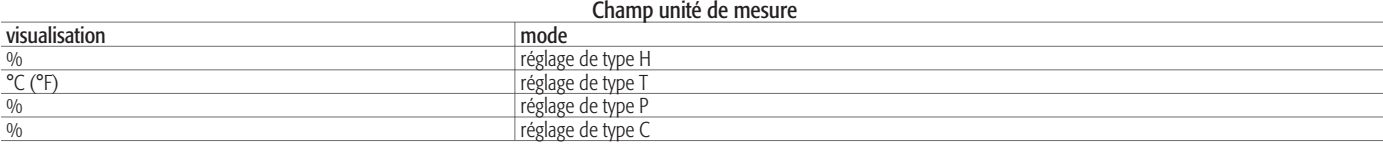

#### champ point de consigne

Sur cette ligne est affichée la valeur du point de consigne programmé. Comparer uniquement si elle est en modalité de réglage H ou T

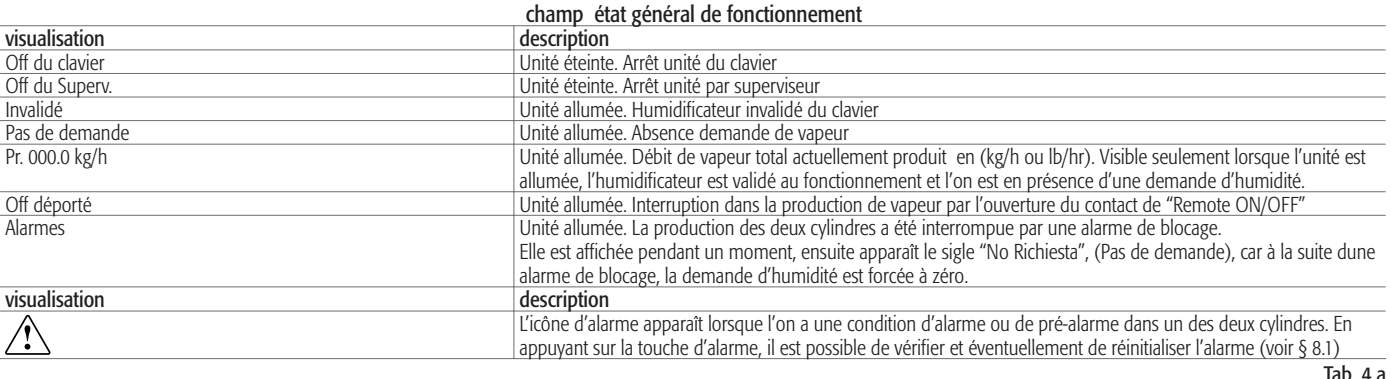

### **4.2 Le "Menu" principal**

Le "Menu" principal offre la possibilité de modifier tous les paramètres concernés, on y accède en appuyant sur la touche "PRG", Fig. 4.e.p.

En appuyant sur les flèches UP et DOWN on obtient le défilement des lignes du menu. La description de chaque rubrique est spécifiée dans le tableau suivant.

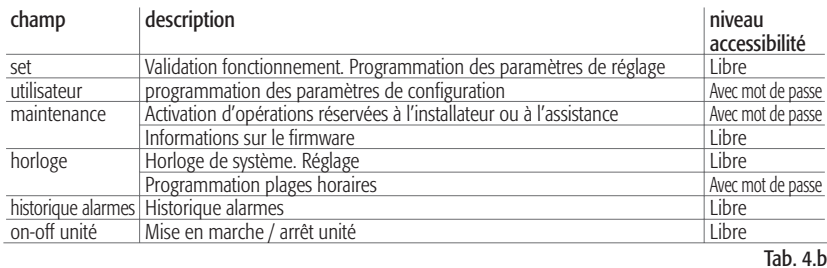

Pour la description des paramètres de réglage et de configuration (rubriques "Set" et "User") voir § 6.2.2. La rubrique "ON-OFF Unit" a déjà été analysée au § 4.3.6 ("Mise en marche unité à partir du clavier").

### 4.2.1 Sous-menu "horloge"

En entrant dans le sous-menu "horloge" ("clock") on a disposition une horloge (utile pour la mise en marche temporisée de l'humidificateur) et la date, Fig. 4.c.

### Réglage

L'horloge est réglable en amenant les touches "UP" et "DOWN" au masque de réglage, Fig. 4.d.

#### Pour régler l'horloge:

• appuyer sur la Touche "ENTER" pour amener le pointeur sur le champ que l'on souhaite changer;

- varier la valeur par les touches "UP" et "DOWN";
- appuyer sur la Touche "ENTER" pour confirmer.

#### Programmation des plages horaires

Elle permet de régler automatiquement le fonctionnement de l'humidificateur pendant les jours de la semaine.

Il est possible d'accéder à ces programmations en entrant le mot de passe "0077", Fig. 4.j, on arrive ainsi au masque d'activation des plages horaires, Fig. 4.f.

Il existe deux possibilités de programmation:

- réglage temporisé de la mise en marche/arrêt de l'humidificateur
- réglage du point de consigne d'humidité.

Il est en outre possible d'activer les deux fonctions de façon à ce qu'elles fonctionnent toutes les deux en même temps.

### 4.4.3 Réglage temporisé de la mise en marche/arrêt de l'humidificateur

Avec cette fonction, on peut programmer la mise en marche et l'arrêt de l'humidificateur de façon prédéterminée et d'une façon différente pour chaque jour de la semaine. Une fois que l'humidificateur est allumé. La production d'humidité dépend uniquement des paramètres de réglage choisis (voir § 6.2.2) et de l'humidité enregistrée.

Séquence:

• aller sur le masque "scheduler", Fig. 4.g et mettre sur "Yes" le champ à droite de "On-off timezones"; • appuyer sur "ENTER" pour confirmer.

Ainsi, il est possible de voir également les masques de réglage suivants des plages horaires. Pour les voir, il faut positionner le pointeur (avec "ENTER") en haut à gauche et appuyer sur les touches "UP" ou "DOWN".

Il est possible de choisir 4 différentes plages horaires de fonctionnement:

### Réglage des plages de ON-OFF

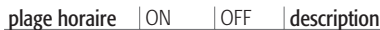

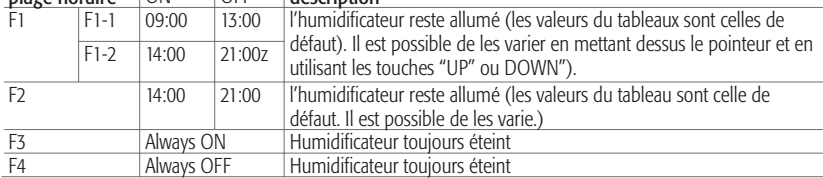

Tab. 4.c

Une fois que les plages horaires ont été réglées, il faut programmer les plages sur chaque jour. Ci-contre un exemple du masque.

#### Séquence:

• avec la Touche "ENTER" mettre le pointeur sur la plage horaire du jour que l'on souhaite programmer;

- avec les touches "UP" et "DOWN" choisir l'une des 4 plages horaires vues sur le tableau 4.c;
- appuyer sur "ENTER" pour confirmer et passer à la valeur suivante.

Ci-.contre un exemple de programmation (Fig. 4.i).

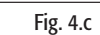

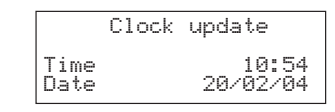

Fig. 4.d

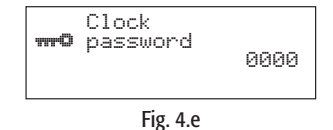

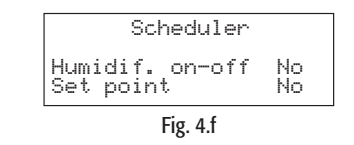

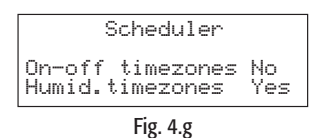

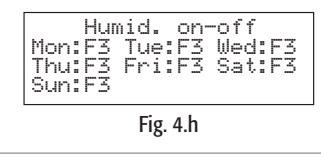

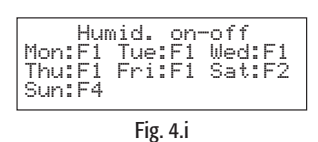

13

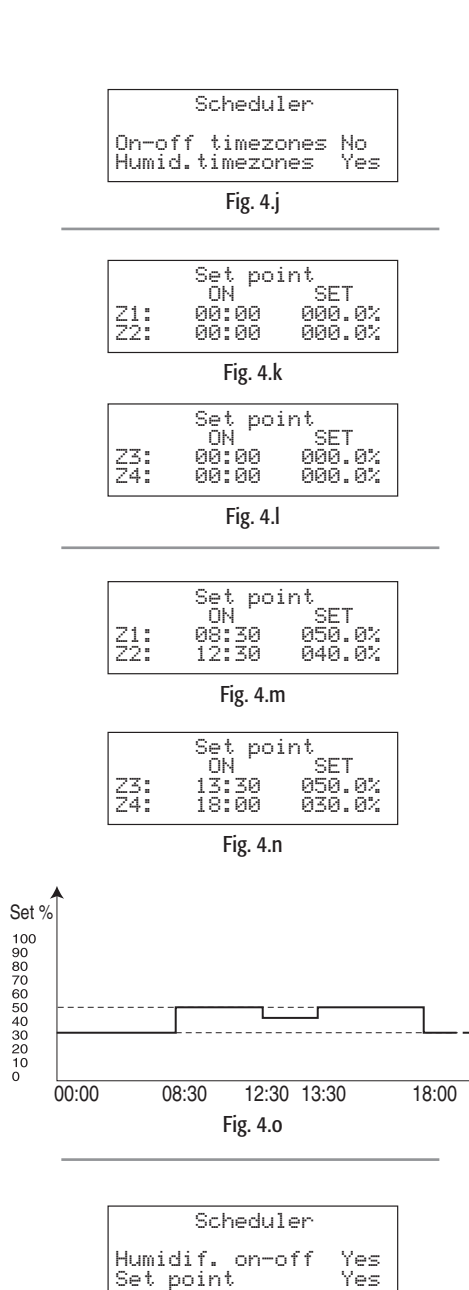

Fig. 4.p

#### 4.4.3 Réglage temporisé du point de consigne

Avec ce type de réglage on peut varier le point de consigne d'humidité H (ou température T) pendant toute une journée.

Il est possible d'insérer jusqu' 4 points de commutation dans lesquels programmer tant l'horaire que la valeur du nouveau point de consigne. Ce réglage est valable pour tous les jours de la semaine. Séquence:

- aller sur le masque ci-contre et mettre à "Yes" le champ à droite de "Humid. timezones";
- appuyer sur "ENTER" pour confirmer.

Il est ainsi possible de voir également les masques de réglage suivants des points de commutation du point de consigne (positionner le pointeur avec"ENTER" en haut à gauche et appuyer sur les touches " $UP''$  et "DOWN" $P$ 

Pour programmer les points de commutation aller sur les deux masques ci-contre.

Réglage des points de commutation:

- appuyer sur "ENTER" pour mettre le pointeur sur le champ que l'on souhaite changer.
- avec les touches "UP" et "DOWN" programmer l'horaire souhaité et le nouveau point de consigne d'humidité qui prendra effet à ce moment-là :
- appuyer sur "ENTER" pour confirmer et passer ensuite au champ suivant.

Si les deux masques sont programmés comme dams l'exemple ci-contre, le graphique du cours du point de consigne pour chaque jour de la semaine sera comme dans l'exemple ci-contre.

#### - Réglage combiné

L'activation des deux modalités de réglage permet de programmer tant l'ON/OFF de l'humidificateur que les valeurs du point de consigne pendant la journée. Pour cela, il est nécessaire de mettre à "YES" les deux valeurs présentes dans le champ des masques ci-contre.

Il sera donc possible de voir tous les masques suivants pour le réglage des plages horaires et des points de consigne.

#### 4.4.4 Historique alarmes

La mémoire de l'humidificateur est en mesure d'enregistrer les alarmes apparues pendant la vie de l'humidificateur.

La mémoire enregistre jusqu'à 200 événements et il est possible d'avoir des informations tant sur le type d'alarme que sur la date et l'heure où elles ont eu lieu. Pour accéder à l'historique alarmes, il suffit d'accéder au sous-menu "Historique alarms" ("History Alarms"). Avec les touches "UP et "DOWN", il est possible de faire défiler tous les événements qui ont été enregistrés (le numéro de l'événement est indiqué dans le masque en haut à droite).

Un exemple de masque ci-contre.

### 4.4.5 Arrêt

À l'occasion de la pause saisonnière ou pour des raisons de maintenance sur les parties électriques et/ou hydrauliques, il est recommandé de mettre l'humidificateur hors service.

REMARQUE: nous conseillons de vider le cylindre d'eau avant d'arrêter l'humidificateur pour éviter toutes incrustations internes.

### Séquence:

- ouvrir le sectionneur de ligne d'alimentation à l'humidificateur;
- ouvrir l'interrupteur basculant en le positionnant sur 0 (voir Fig. 4.q) et en vérifiant que l'afficheur du contrôleur est éteint;
- fermer le robinet de sectionnement de l'eau à l'humidificateur.

Si à l'occasion de l'arrêt, l'on souhaite vider le cylindre, faire référence au § 5.

En cas de dysfonctionnement de la pompe ou de dysfonctionnement de la partie électrique, il est possible de vider le cylindre manuellement en utilisant le "robinet pour la décharge manuelle" Figure ci-contre.

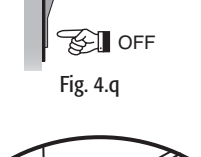

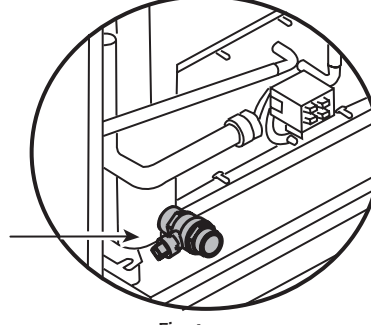

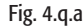

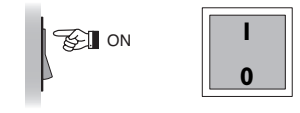

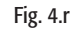

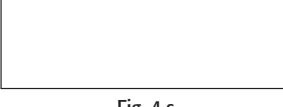

Fig. 4.s

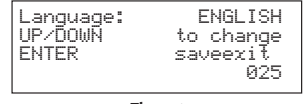

Fig. 4.t

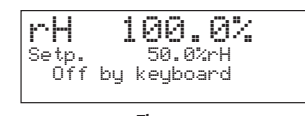

Fig. 4.u

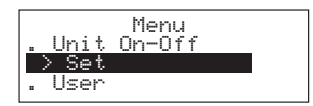

Fig. 4.v.a

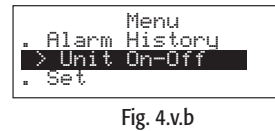

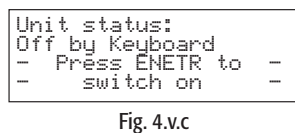

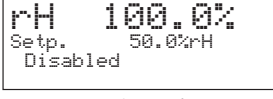

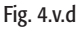

### **4.3 Mise en marche**

### Première mise en marche

Il est préférable de valider la procédure de TEST AUTOMATIQUE (§ 7.7), automatiquement les fonctions principales de la machine sont contrôlées (charge, décharge et contrôle du détecteur de niveau). Si validée, la procédure de TEST AUTOMATIQUE démarre chaque fois qu'est alimenté le contrôle électronique. Il est toutefois possible d'invalider la procédure de TEST AUTOMATIQUE (voir § 7.7).

### 4.3.1 Procédure et séquence

Interrupteur I – 0: allumage (Fig. 4.r).

Après avoir fermé le sectionneur de la ligne d'alimentation de l'humidificateur, allumer l'appareil en mettant sur la position "I" l'interrupteur basculant.

La séquence de démarre commence donc, elle comprend une phase initiale suivie de la véritable phase fonctionnelle.

Après l'allumage de l'interrupteur, l'afficheur graphique affiche des masques selon la séquence décrite par les figures suivantes.

1. Début alimentation boot de système (environ 10 secondes) Aucun affichage, Fig. 4.s;

2. Programmation langue(environ 10 secondes)

Lors de cette phase on a disposition 0 s pour changer la langue, Fig. 4.t; Il est toutefois possible de passer directement à la phase successive en appuyant sur la Touche "ESC";

3. Phase fonctionnelle masque principal Fig. 4.u.

### 4.1.2 Principales fonctions

### MISE EN MARCHE UNITÉ À PARTIR DU CLAVIER

Allumer l'unité à partir du clavier. Après la séquence de mise marche, l'humidificateur n'est pas encore prêt à fonctionner et le masque principal apparaît comme sur la Fig. 4d.

Pour allumer l'unité suivre la procédure suivante:

- 1. Sélection MENU
	- a. appuyer sur la Touche "PRG. Le masque "Menu" s'affiche, Fig. 4.v.a;
	- b. faire défiler avec la flèche "DOWN" jusqu'à arriver avec le pointeur sur le champ de "ON-OFF UNIT", Fig. 4.v.b;
- 2. Validation
	- a. appuyer sur la Touche "Enter". Le masque suivant de la Fig. 4.v.c s'affiche;
	- b. appuyer sur "Enter". Automatiquement le masque principal de la Fig. 4.v.d. s'affichera.

À ce point le système est allumé et il est effectivement possible de valider le fonctionnement de l'humidificateur (§ suivant).

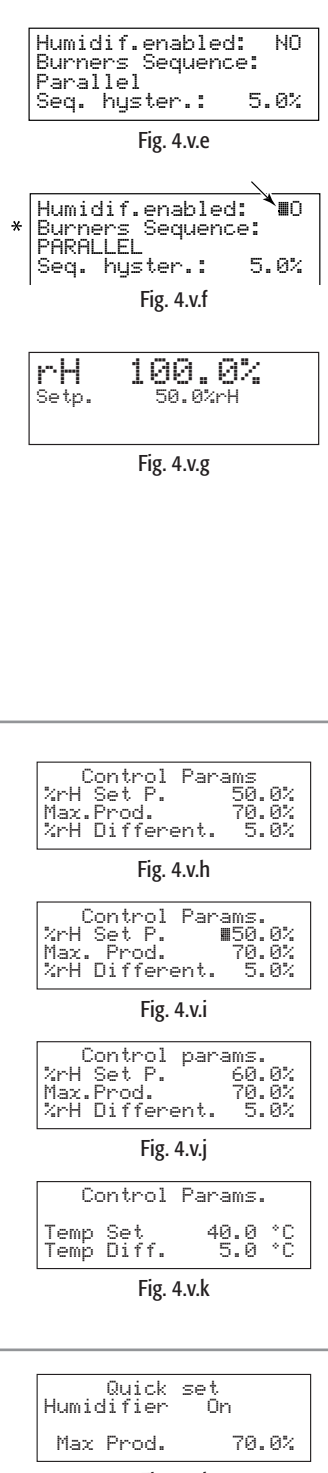

#### Fig. 4.v.l

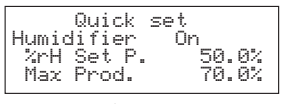

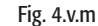

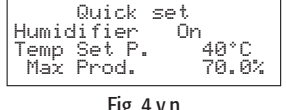

Fig. 4.v.n

#### VALIDATION DU FONCTIONNEMENT - MISE EN MARCHE/ARRÊT PRODUCTION VAPEUR

Une fois que l'unité est allumée, l'opération de "validation" active complètement l'humidificateur. La production de vapeur est uniquement liée à la demande d'humidité ou à la présence d'une alarme ou d'un OFF déporté.

Si l'humidificateur n'est pas validé pour le fonctionnement, le masque principal s'affiche comme sur la Fig. 4.v.d.

#### - Validation:

#### 1. Sélection MENU

- a. Appuyer sur la Touche "PRG". Le masque "Menu" s'affiche, Fig. 4.v.b;
- b. Mettre en évidence avec la Touche "DOWN" la ligne "Set", Fig. 4.v.a
- c. Appuyer sur "Enter". Le masque de Fig. 4.v.e; s'affichera;
- 2. Allumage unité
	- a. Appuyer sur la Touche "Enter" pour amener le pointeur sur le champ que l'on veut modifier, Fig. 4.v.f;
	- b. Appuyer sur "UP" ou "DOWN" pour changer la valeur. Le masque de la Fig. 4.v.g s'affichera ;
	- c. Appuyer sur "ENTER" pour confirmer.

 On peut remarquer que maintenant dans le masque principal, le terme "Disabled" n'apparaît plus Fig. 4.v.g. \*: la ligne "Burners Sequence" est présente uniquement dans le cas de UG180.

À ce point l'humidificateur est prêt à produire de la vapeur.

REMARQUE: la production de vapeur dépend maintenant uniquement des paramètres de réglage choi-

sis (voir § 6.2.) et du signal appliqué (sonde humidité ou température ou signal du contrôleur externe).

### - Invalidation

D'une façon totalement analogue, il est possible d'interrompre le fonctionnement de l'humidificateur en invalidant l'unité.

La séquence est la même et il suffit de mettre sur "NO" la variable "Humidif. enabled".

#### VARIATION DE LA PRODUCTION MAXIMALE ADMISE ET DES POINTS DE CONSIGNE

La variation de la Production Maximale admise est possible dans toutes les modalités de réglage. La variation du point de consigne par contre n'est possible que dans les modalités de réglage qui le prévoient (§ 6.1).

Les deux paramètres sont réglables par la séquence suivante:

#### 1. Sélection MENU

- a. Appuyer sur la Touche "PRG". Le masque "Menu" s'affiche, Fig. 4.v.b;
- b. Mettre en évidence avec la Touche "DOWN" la ligne "Set", Fig.4.v.a
- c. Appuyer sur "Enter". Le masque de la Fig. 4.v.e s'afficher;
- 2. Accès et variation des paramètres de réglage
	- a. Avec les touches "UP" ou "DOWN"aller sur le masque de la Fig. 4.v.h;
	- b. Avec la Touche "ENTER" aller sur le champ que l'on souhaite changer Fig. 4.v.i.
	- c. Avec les touches "UP" et "DOWN" varier la valeur et appuyer sur "ENTER" pour confirmer. Fig. 4.v.j.

REMARQUE: on peut voir qu'avec cette séquence, dans les modalités qui le prévoient, il est possible de varier également le différentiel d'humidité.

Si la modalité de réglage en température a été programmée, le masque qui s'affiche est par contre celui de la Fig. 4.v.k.

#### ACCÈS RAPIDE AU MASQUE DE RÉGLAGE DES PARAMÈTRES DE POINT DE CONSIGNE

Appuyer sur la Touche PRG du masque principal pour accéder rapidement au masque précédent:

- en modalité de réglage C: ON/OFF et P: Ext. Controller, en appuyant sur PRG la Fig. 4.v.l s'affiche;
- en modalité de réglage H: avec ou sans sonde de limitation, Fig. 4.v.m;
- en modalité de réglage T: la Fig. 4.v.n s'affiche;

# **FRANÇAIS FRANÇAIS**

### INDICATION DE L'ÉTAT D'ALARME

En cas de présence d'un état d'alarme sur l'afficheur apparaît l'icône d'alarme.

En cas d'alarme , la touche d'alarme s'éclaire. Si la cause disparaît, la touche alarme clignote tant que l'alarme n'est pas réinitialisée. Pour la description des alarmes possibles voir le chap. 8.

### PROGRAMMATION LANGUE

Il est possible de programmer la langue anglaise ou italienne.

- La séquence est ci-après spécifiée:
- a. Appuyer sur la Touche "PRG". Le masque "Menu" s'affiche, Fig. 4.v.p;
- b. Avec la Touche "DOWN" aller sur le champ "maintenance", Fig. 4.v.q;
- c. Appuyer sur "ENTER", Fig. 4.v.r;
- d. Appuyer sur "ENTER" pour mettre le pointeur sur le champ de la langue et effectuer la variation avec les flèches "UP" ou "DOWN", Fig. 4.v.s;
- e. Appuyer sur "ENTER" pour confirmer.

La programmation de la langue est également possible pendant la "séquence de mise en marche" (§ 4. .1): en effet lorsque la masque suivant apparaît on peut changer la langue tout simplement en appuyant sur l'une des deux flèches "UP" ou "DOWN", et en appuyant ensuite sur la Touche "ENTER" pour enregistrer la modification.

REMARQUE: La langue de défaut est l'anglais.

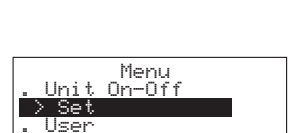

Fig. 4.z.o

rH 40.0%<br><sup>Setp. 50.0%rH</sup> Setp. 50.0%rH Pr. 130.0 kg/h

Fig. 4.z.p

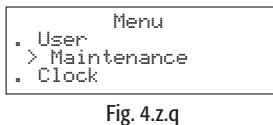

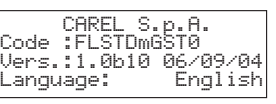

Fig. 4.z.r

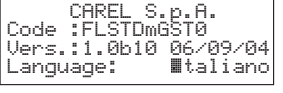

Fig. 4.z.s

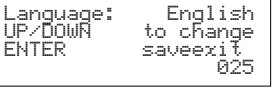

Fig. 4.z.t

### **5. LECTURE PROGRAMMATION DES PARAMÈTRES**

Les paramètres numériques de configuration et du panneau de contrôle sont regroupés en deux blocs: 1. NIVEAU 1 - point de consigne et réglage

2. NIVEAU 2 - paramètres de configuration

Chaque paramètre est caractérisé par les valeurs suivantes:

#### nom texte d'identifi cation du paramètre

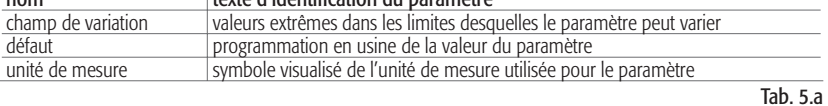

### **5.1 Lecture et programmation du point de consigne**

Dans le masque principal, il est possible de lire la valeur du point de consigne programmé en observant l'affichage dans le champ à droite du texte "Set P."

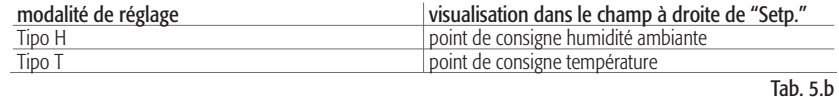

#### 5.1.1 Programmation point de consigne ambiant

Séquence:

• aller sur le masque principal et appuyer sur la Touche "PRG";

- entrer dans le sous-menu "SET";
- faire défiler les masques jusqu'à atteindre celui indiqué ci-contre;
- appuyer sur "ENTER" pour placer le pointeur sur le champ à droite de "rH Set P.";
- appuyer sur "UP" ou "DOWN" pour varier la valeur;
- appuyer sur "ENTER" pour confirmer.

Caractéristiques et champ de variation du point de consigne:

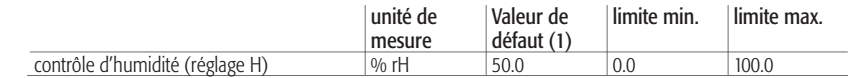

```
Tab. 5.c
```
AVERTISSEMENT: le point de consigne d'humidité en refoulement, relatif à la sonde de limitation, est mémorisé dans le paramètre "Limit Set" (voir § 5.2.2).

#### 5.1.2 Programmation point de consigne de température

Cette opération est possible uniquement si la modalité de réglage T a été activée. Séquence:

- aller sur le masque principal et appuyer sur la Touche "PRG":
- appuyer sur "ENTER" pour placer le pointeur sur le champ à droite de "Temp Set.";
- appuyer sur "UP" et "DOWN" pour varier la valeur;
- appuyer sur "ENTER" pour confirmer.

#### 5.1.3 Programmation du point de consigne d'humidité en refoulement

Cette opération est possible uniquement si la modalité de réglage H avec limitation en refoulement a été activée (voir § "Programmation de la modalité de réglage", § 7.2).

Séquence:

• aller sur le masque principal et appuyer sur la Touche "PRG";

- entrer dans le sous-menu "SET";
- faire défiler les masques jusqu'à atteindre celui indiqué ci-contre;
- appuyer sur "ENTER" pour placer le pointeur sur le champ à droite de "L point de consigne";
- appuyer sur "UP" et "DOWN" pour varier la valeur;
- appuyer sur "ENTER" pour confirmer.

### **5.2 Lecture et programmation des paramètres de réglage – lecture des mesure**

#### 5.2.1 Lecture des mesures et des paramètres principaux

Les mesures et les paramètres les plus importants sont visualisables très simplement en faisant défiler les masques qui, à partir du masque principal § 4.2.3), peuvent être trouvés en appuyant sur les touches "UP"et"DOWN". Dans ces masques il est possible de voir les valeurs énumérées dans le tableau de la page ci-contre.

| Control Params<br>%rH Set P.<br>50.0%<br>Max.Prod.<br>70.0%<br>%rH Different.<br>5.0% |
|---------------------------------------------------------------------------------------|
|---------------------------------------------------------------------------------------|

Fig. 5.a

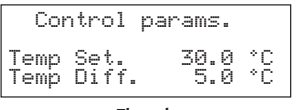

Fig. 5.b

|                                            | Control Params |  |
|--------------------------------------------|----------------|--|
| Limit Set 100.0 %rH<br>Limit Diff. 5.0 %rH |                |  |

Fig. 5.c

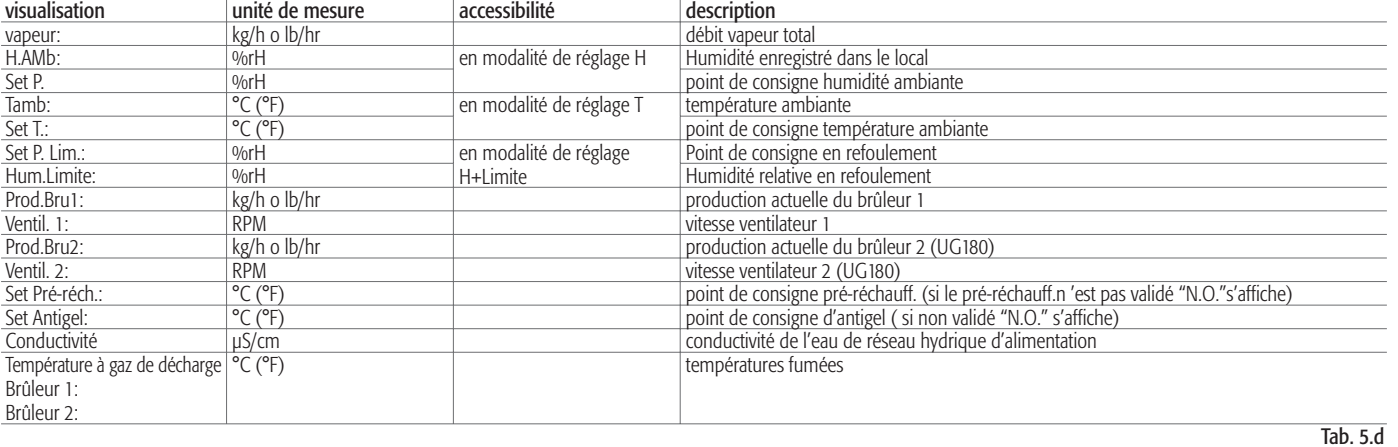

En faisant défiler les masques on arrive à la demande "Menu mot de passe". En entrant le mot de passe "77", on accède à une série de masques qui donnent des informations normalement réservées à l'installateur ou à l'assistance. Pour enter le mot de passe il suffit de:

• appuyer sur "ENTER" pour mettre le pointeur sur le champ "0000";

• appuyer sur "UP" ou "DOWN" pour entrer le nombre "0077";

• appuyer sur "ENTER" pour confirmer.

Les informations que l'on peut trouver dans ces masques sont énumérées dans le tableau suivant.

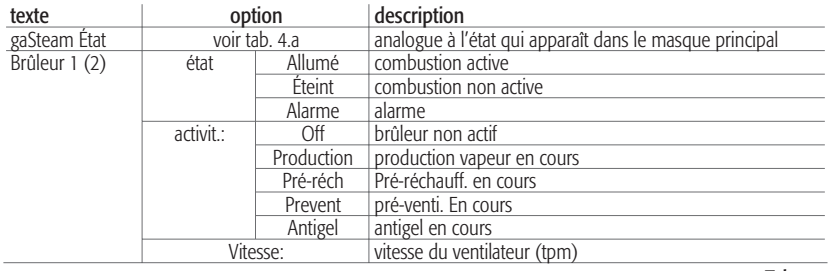

Tab. 5.e

### 5.2.2 Programmation des paramètres de réglage

Les paramètres de réglage sont les valeurs relatives au processus de contrôle de l'humidité (ou de la température) ambiante.

Pour accéder à ces paramètres, il est nécessaire de faire défiler les masques présents dans le sous-menu "SET".

### Paramètres de réglage

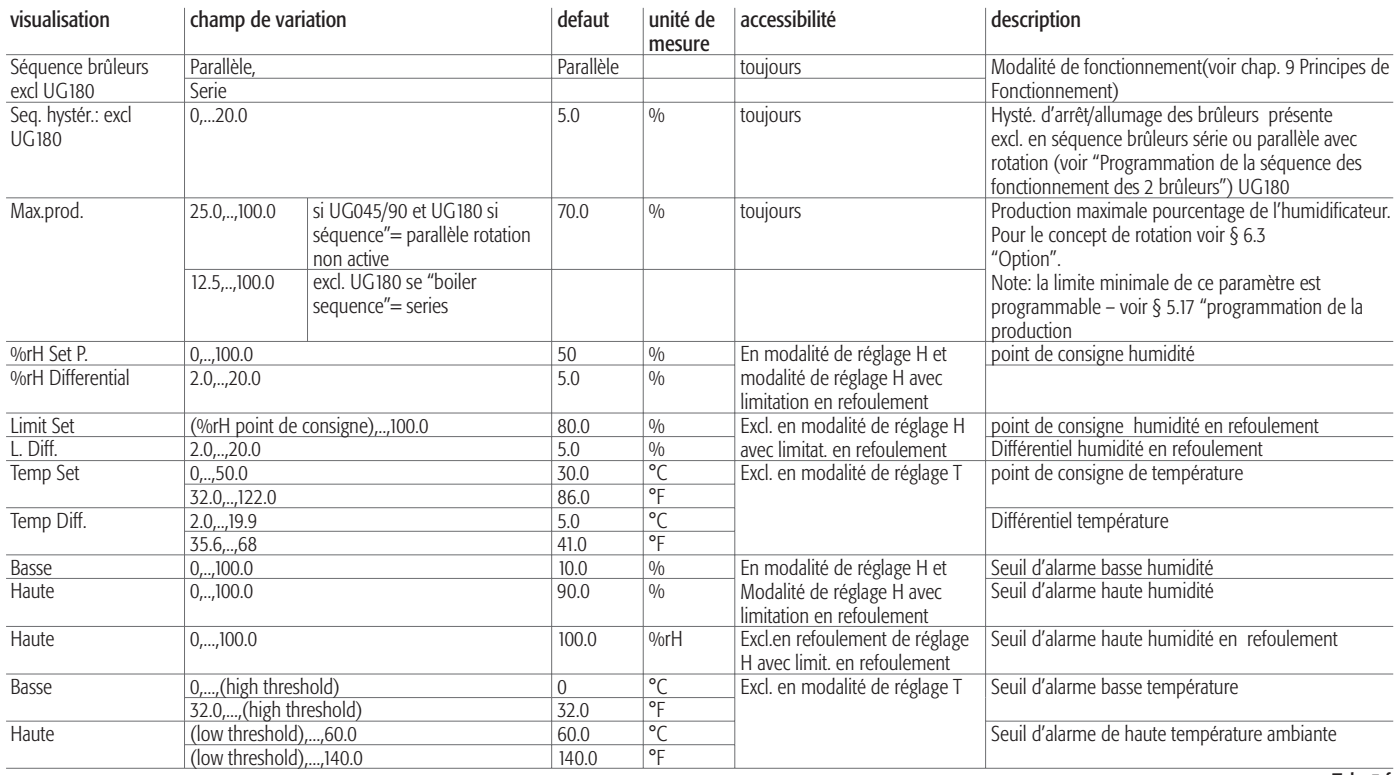

Tab. 5.f

légende

1 production brûleur 1; total demande globale production brûleur 2; total  $\frac{4}{5}$  2% en réglage P; 0,1xP0 en réglage H/T

production totale

#### 5.2.3 Programmation de la "Séquence de fonctionnement des 2 brûleurs" (exclusivement UG180)

Le gaSteam 180 gère le fonctionnement des 2 brûleurs de façon à ce qu'à plein régime, ils produisent 180 kg/h de vapeur.

On peut imaginer que le gaSteam 180 est constitué de deux humidificateurs distincts, chacun avec son brûleur et en mesure de produire jusqu'à 90 kg/h chacun.

Selon sa programmation, le paramètre "Burners Sequence" (Séquence Brûleurs"), vu dans le tableau précédent, on décide comment gérer ces deux systèmes.

- modalité "PARALLÈLE": La demande de vapeur est acheminée aux brûleurs de façon à ce que ces derniers aient exactement la même référence de production. Dans ce cas donc, on remarquera que la production de vapeur fournie par les 2 brûleurs est la même.
- modalité "SERIE" (dite aussi "séquentielle"): si la demande de vapeur est inférieure à 50% de la production nominale, un seul brûleur fonctionne. Uniquement si la demande dépasse 50% l'autre brûleur entre aussi en jeu.

Du moment où chaque brûleur doit fonctionner de façon à ce que son propre humidificateur "idéal" produise au minimum (25% pour le méthane 33% pour butane-propane) du débit idéal de 90 kg/h, on peut comprendre qu'avec la modalité "SERIE" on a globalement une modulation plus ample dans la production de vapeur.

- réglage PARALLÈLE: le minimum possible de production est de 45 kg/h;
- réglage SERIE: le minimum de production est de 22.5 kg/h

### Exemple de Réglage PARALLÈLE

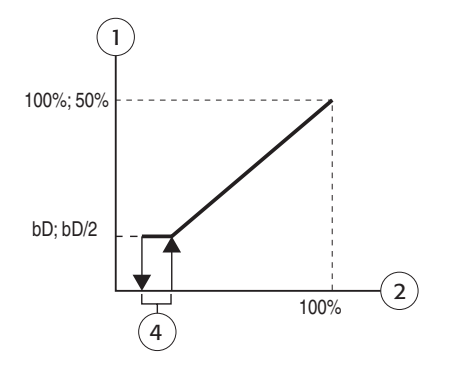

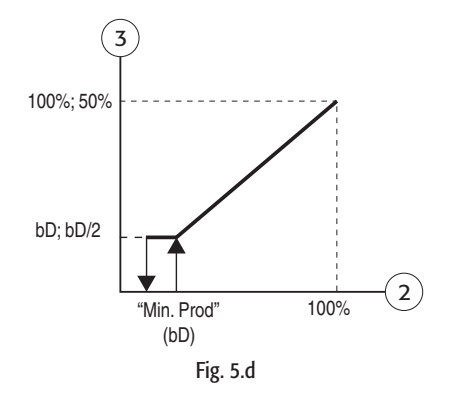

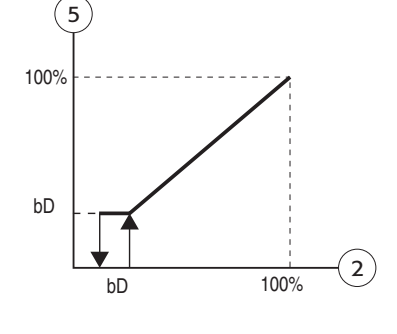

#### Exemple de Réglage SERIE

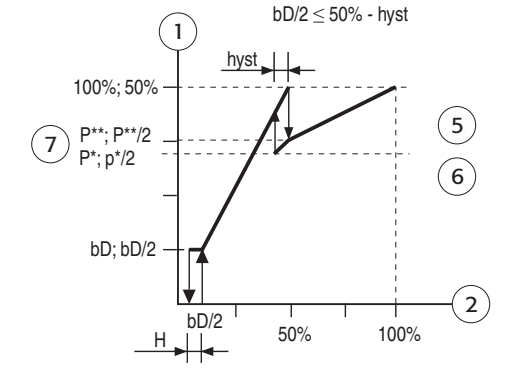

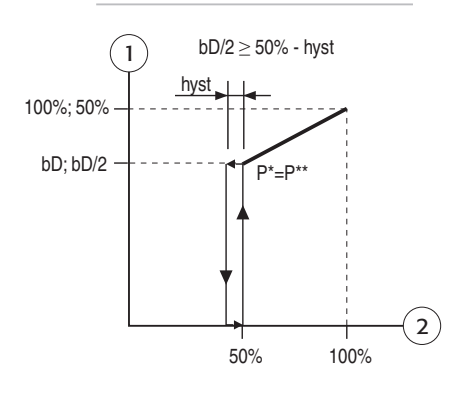

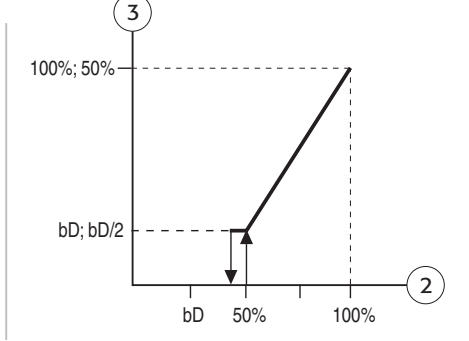

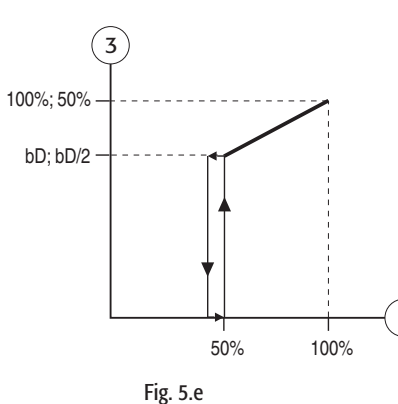

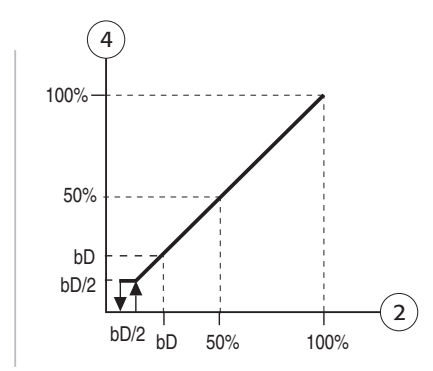

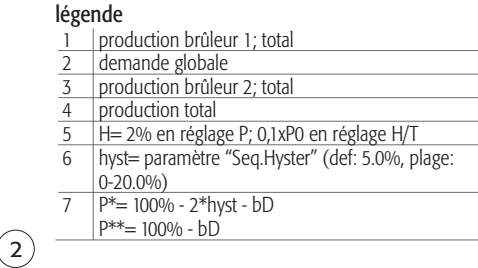

On peut remarquer qu'il a été nécessaire d'introduire une hystérésis dans la zone intermédiaire d'allumage/arrêt des brûleurs qui équivaut au paramètre "Seq. Hysther." Vu dans le tableau précédent.

20

Pour pouvoir offrir une ample modulation même en réglage parallèle, on a décidé d'introduire le concept de "ROTATION " (voir OPTIONS- Rotation de la demande vers les brûleurs). Si la ROTATION est active, même en modalité PARALLÈLE, on fait d'abord démarrer un brûleur tandis que l'autre reste éteint et il reste ainsi tant que la demande vapeur est comprise entre 12,5% et 25%. Au-delà de 25%, ils commenceront à produire en mode parallèle.

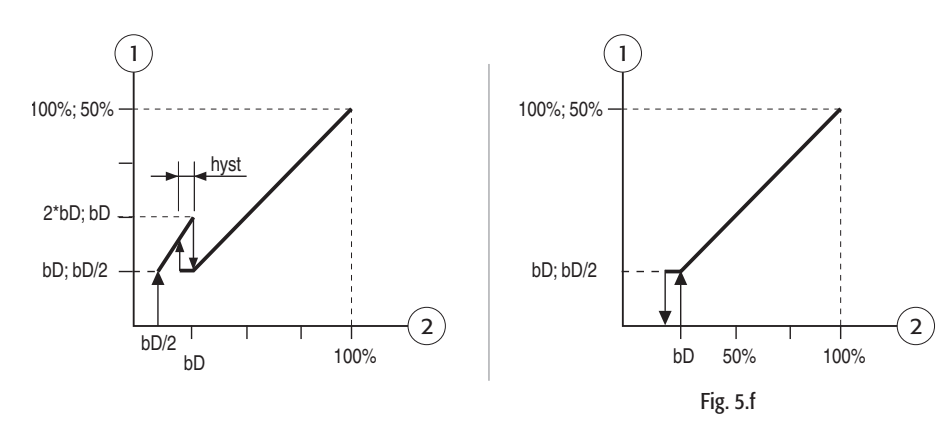

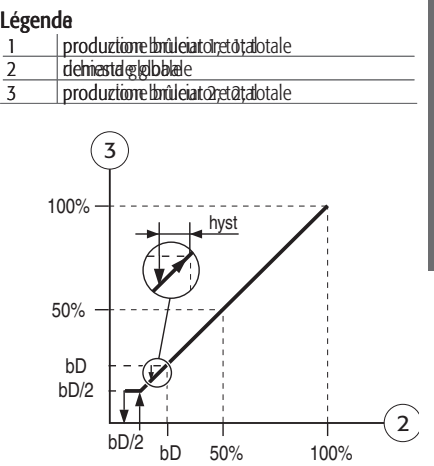

### **5.3 "Rotation" de la demande de vapeur vers les deux brûleurs (exclusivement UG180)**

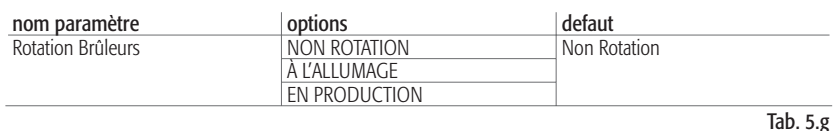

### **DESCRIPTION**

En fonctionnement normal, selon la demande d'humidité et la modalité de réglage choisie (série ou parallèle), la logique de contrôle calcule automatiquement combien d'énergie doit être générée par chaque système brûleur/ventilateur.

La rotation de la demande consiste justement à invertir périodiquement ces références de production. Elle consent en outre, à long terme d'avoir des heures de fonctionnement semblables pour les 2 brûleurs présents dans le gaSteam, avec comme conséquence, non seulement une usure des systèmes de combustion plus homogène mais également une accumulation de dépôts calcaires dans les 2 échangeurs plus uniforme.

La rotation peut être de 2 types:

- EN PRODUCTION: c'est une rotation à temps, soit chaque fois que la différence d'heures de fonctionnement des 2 brûleurs atteint 10 heures, les références de production sont inversées.
- À L'ALLUMAGE: chaque fois que la production de vapeur se termine, au départ suivant c'est le brûleur qui a le moins d'heures de fonctionnement qui s'allume en premier, à condition toujours que la différence d'heures de fonctionnement ait dépassé 10 heures.

Remarque: la différence de 10h est un paramètre qui peut être modifié. Le paramètre s'appelle "Diff. Ω Horaire" et apparaît dans le même masque que la "Rotation Brûleurs" uniquement si une des deux rotations est active.

### **6. PARAMÈTRES DE CONFIGURATION**

# 6.1 Lecture et programmation des paramètres de configuration -<br>**sous-menu "USER"**

Les paramètres de configuration servent à conformer le mode de fonctionnement du contrôle, à savoir à en attribuer les fonctions essentielles de l'humidificateur.

Ces paramètres sont normalement gérés par l'installateur ou par l'assistance, par conséquent un mot de passe est demandé pour accéder aux masques contenant ces paramètres.

### Pour accéder à ces masques la séquence est:

- appuyer sur la touche "PRG";
- entrer dans le sous-menu "user";
- à la demande "User Password" entrer le n° "77".

Pour varier les paramètres à l'intérieur de ce masque il faut:

- appuyer sur "ENTER" pour positionner le pointeur sur le paramètre concerné;
- appuyer sur "UP" ou "DOWN" pour en varier la valeur;
- appuyer sur "ENTER" pour confirmer et accéder au paramètre suivant.

Le type et la signification de ces paramètres sont énumérés dans les § suivants.

### **6.2 Confi guration de la modalité de réglage**

À l'aide de ce paramètre, on peut choisir parmi 5 différentes modalités de réglage spécifiées dans le tableau suivant.

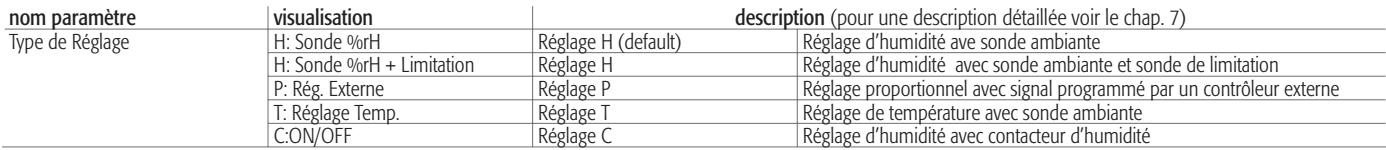

Tab. 6.a

### **6.3 Choix du type de sonde**

Permet la configuration du type de sonde ou du type de signal appliqué.

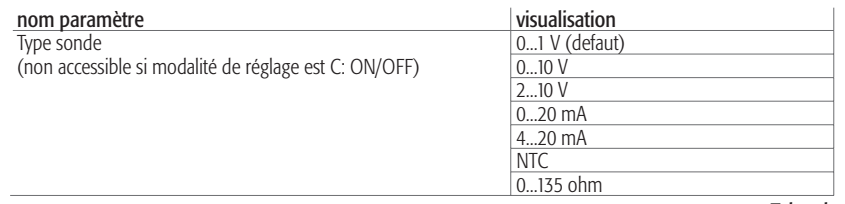

Tab. 6.b

### **6.4 Unité de mesure**

choisie parmi les unités de mesure du Système Métrique et du Système Anglo-saxon.

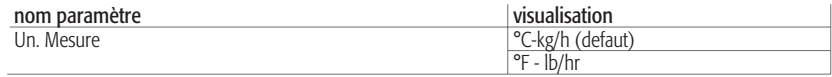

Tab. 6.c

# **6.5 Confi guration de la sonde d'humidité (ou température) ambiante**

Permet la programmation de la valeur minimale, maximale et du décalage de la sonde utilisée dans un local.

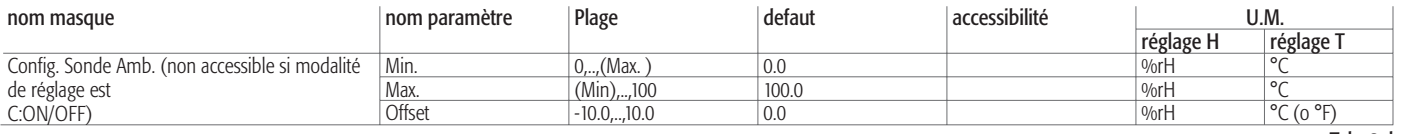

Tab. 6.d

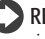

REMARQUE pour le réglage T: la programmation du minimum et du maximum de la sonde se fait rigoureusement en degrés centigrades.

Le décalage par contre, compte tenu qu'il est lié à la différence qu'il peut y avoir entre la mesure de la sonde utilisée et celle d'un thermomètre de référence, dépend du système d'unité de mesure choisi. Supposons d'avoir choisi le système anglo-saxon, supposons maintenant que des mesures effectuées on voit que la valeur lue par la sonde est normalement plus élevée de 2°F par rapport à ce que lit le thermomètre de référence. Pour corriger cette erreur il est donc nécessaire de programmer le décalage à –2.0°F).

### **6.6 Confi guration de la sonde d'humidité de limitation**

Permet la programmation du type, de la valeur minimale, du maximum et du décalage de la sonde de limitation.

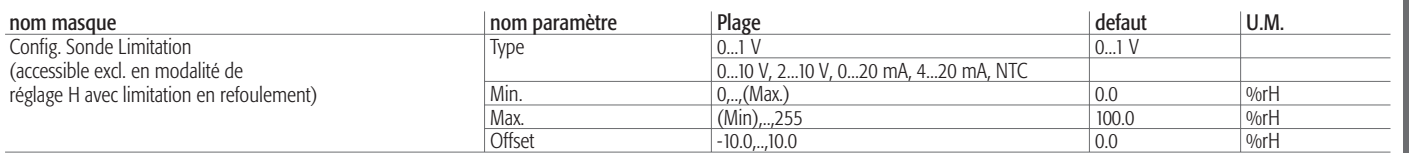

Tab. 6.e

### **6.7 Test automatique initial**

C'est une procédure automatique qui permet au contrôle de vérifier le bon état de la vanne de charge et de la pompe de décharge et le bon fonctionnement des flotteurs présents dans le détecteur de niveau.

• le cylindre est rempli jusqu'à atteindre le niveau le plus haut du détecteur de niveau;

• une décharge est effectuée jusqu'à atteindre le niveau le plus bas du détecteur de niveau. Le tout se fait sans allumer les brûleurs.

### Pour qu'il soit effectué, il faut que leTest automatique soit validé.

Pour valider/invalider le test automatique aller au sous-menu "USER", y accéder avec le mot de passe "77" et aller au masque de la Fig. 7.a.

Placer le pointeur à hauteur du "Test automatique" et avec les flèches UP/DOWN mettre "YES".

REMARQUE: le test automatique a lieu uniquement si l'humidificateur est validé pour la production "Humid. Enabled=OUI" et si le contrôle est validé à partir du clavier. Cette fonction est utile pour l'assistance ou pour le premier démarrage.

ATTENTION: dans ces conditions le test automatique a lieu chaque fois qu'électriquement le contrôle s'allume et se rallume. Pour éviter le test automatique à chaque départ il est conseillé de l'invalider

### 6.7.1 Fin du Test automatique: modalité eau adoucie

À la fin du Test automatique s'affiche le masque sur le côté, où il est possible de valider/invalider la modalité de fonctionnement en présence d'eau adoucie et programmer le nombre de cycles d'évaporation entre deux décharges par dilution.

- en appuyant sur "ALARM" on confirme les programmations visualisées et on quitte le masque ;
- en appuyant sur la touche "ENTER" on positionne le pointeur sur le champ qui permet d'activer ou de désactiver la modalité en appuyant sur "UP" ou "DOWN";
- en appuyant de nouveau sur "ENTER" on se déplace sur le champ de programmation du nombre de cycles, avec les touches "UP" et "DOWN" on modifie cette valeur.
- en appuyant de nouveau sur "ENTER" puis sur "ALARM" on confirme les valeurs programmées et on quitte le masque.

ATTENTION: la valeur programmée par défaut du nombre de cycles d'évaporation entre deux décharges (For. Décharges) est celle conseillée par le producteur.

Si l'on souhaite modifier cette valeur sans créer de dysfonctionnements, consulter du personnel qualifié.

### 6.7.2 Fin Test automatique: programmation pouvoir calorifique gaz d'alimentation

Après avoir quitté le masque "Eau adoucie" s'affiche le masque sur le côté, (Fig. 7.c) où l'on doit programmer ou confirmer la valeur du P.C.S. du gaz d'alimentation en Kj/m<sup>3</sup>. Cette possibilité est nécessaire car cette valeur varie énormément selon la zone géographique dans laquelle l'humidificateur est installé. Le pouvoir calorifique est fourni par l'organisme fournisseur de gaz.

- en appuyant sur "ALARM" on confirme la valeur visualisée et on quitte le masque:
- en appuyant sur "ENTER" il est possible de programmer cette valeur avec "UP" et "DOWN";
- en appuyant de nouveau sur "ENTER" on confirme la valeur programmée et avec la Touche "ALARM" on quitte le masque.

ATTENTION: la valeur programmée détermine le bon fonctionnement de l'humidificateur. Consulter du personnel qualifié pour la modifier.

### **6.8 Programmation de la vitesse de pré-ventilation et tarage de la vitesse du ventilateur**

REMARQUE: ces opérations doivent être exécutées par du personnel qualifié.

La vitesse de pré-ventilation est indiquée en "RPM" (tours/min) et est normalement choisie par le producteur d'après les caractéristiques du système de combustion et du gaz comburant. Pour modifier ce paramètre, aller sur le masque sur le côté et varier le paramètre "Pre-purge".

Lors de la phase d'assistance, il peut en outre être utile de contrôler si la vitesse des ventilateurs mesurée avec un instrument stroboscopique coïncide avec ce qui est programmé via logiciel. Le paramètre "Manual" permet d'imposer une vitesse souhaitée d facon à ce que l'opérateur puisse effecteur la vérification. Fig. 6.c

Insert calorific power: 37.9x1000 Kj/m3 - Press Alarm -

Fig. 6.d

Burners rotation: NO ROTATION

Autotest: NO

Burners rotation: NO ROTATION Autotest: YES

Fig. 6.a

Softened water NO (normal/demin.) Forced drains 2 Press ALARM

Fig. 6.b

### Pre-heating: DISABLED Set PreHeat: 80.0 °C Fig. 7.e

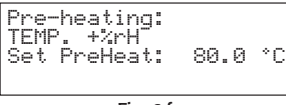

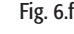

légende

1 production %

4 sonde rH1

pré-réchauffement

signal appliqué à l'entrée sonde 1

### **6.9 Alimentation hydraulique avec installation à OSMOSE INVERSE**

Le gaSteam est un humidificateur indiqué pour fonctionner avec des eaux déminéralisées qui permettent de réduire les phénomènes d'incrustations et de dépôts salins à l'intérieur du cylindre et sur les parois des échangeurs.

Dans ce but, on peut raccorder le tube d'adduction d'eau à une installation à osmose inverse en mesure d' exécuter la déminéralisation.

Le débit hydraulique nominal de l'installation doit être garanti comme le débit de l'électrovanne montée.

### **6.10 Programmation rapport maximal entre l'eau chargée et celle déchargée par dilution**

Durant le fonctionnement normal le gaSteam effectue périodiquement des décharges (dites "par dilution") suivies d'une réintégration successive d'eau d'alimentation. Ces décharges servent à réduire la conductivité élevée de l'eau à l'intérieur du cylindre due à la concentration continue de sels présents dans l'eau qui se crée pendant les cycles répétés de chargement/évaporation.

La logique de contrôle calcule tous les cycles de chargement/évaporation étant nécessaires pour effecteur la dilution d'après la mesure de la conductivité de l'eau d'alimentation, si l'eau d'alimentation est peu conductible, les décharges par dilution sont effectuées plus rarement. Avec ce genre d'eau, le nombre de chargements entre deux décharges par dilution peut donc être élevé. Il est donc correct de limiter ce nombre.

Pour cela, agir sur le paramètre "Max ratio fill/drain" présent dans le masque vu au § précédent. La valeur de défaut est 10.

### **6.11 Pré-réchauffement**

Le pré-réchauffement permet de maintenir l'eau au-dessus d'une température programmée par l'utilisateur pendant les périodes d'absence de demande de production et permet donc d'accélérer le retour à la production de vapeur à la demande suivante.

#### Il existe 3 possibilités:

1. Pré-réchauffement invalidé;

#### 2. Pré-réchauffement validé: fonctionnement en température + contrainte sur %rH

Dans le fonctionnement classique, le pré-réchauffement est modulé selon la température de l'eau et son activation dépend également de la valeur lue par les sondes d'humidité (en réglage H) ou sondes de température (en réglage T) ou par le signal appliqué (en réglage P). il est validé en mettant "TEMP. +%rH" parmi les options de pré-réchauffement présentes dans le masque Fig. 7.f.

La validation du pré-réchauffement dépend de la valeur d'humidité enregistrée par la sonde et par la modalité de fonctionnement programmé.

En modalité C (ON/OFF) le pré-réchauffement n'est jamais validé.

En modalité P (proportionnel) le pré-réchauffement est validé et invalidé selon le signal appliqué à l'entrée sonde ambiante.

Par défaut le pré-réchauffement est validé lorsque le signal appliqué dépasse le 3% alors qu'il est invalidé lorsqu'il descend en dessous de 1% (voir Fig. 7.g).

Dans la modalité de type réglage, le pré-réchauffement est validé lorsque l'humidité relative descend en dessous de la valeur "point de consigne humidité + décalage de pré-réchauffement- hystérésis" et est invalidé lorsqu'elle monte au-dessus de "point de consigne humidité + décalage de pré-réchauffement" (voir Fig. 7g.).

Les valeurs des paramètres de décalage de pré-réchauffement et hystérésis sont réglables par les paramètres d'usine. Leurs caractéristiques doivent être :

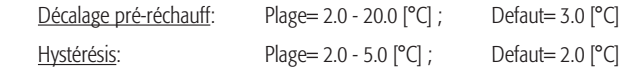

#### Graphique modalité proportionnelle Graphique Modalité Réglage

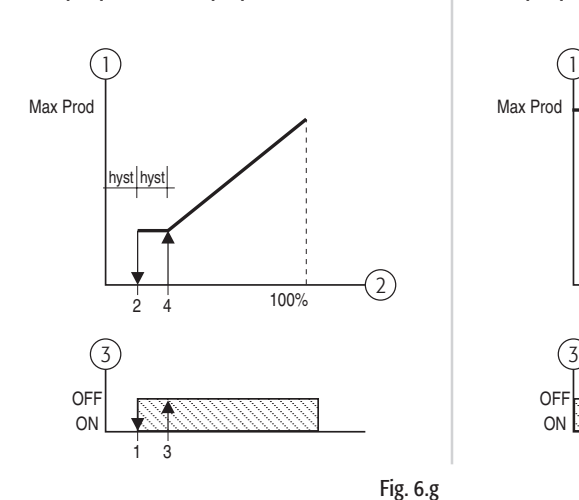

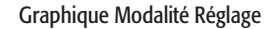

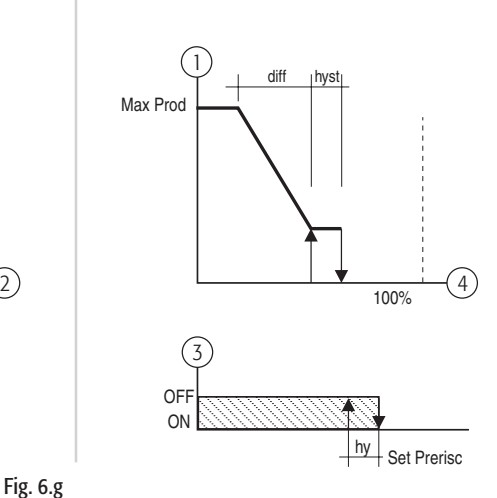

gaSteam pHC CONTROL +030220536 - rel. 1.2 - 15.05.2006

Une fois validée la modulation du réchauffement de la part des systèmes (brûleurs + ventilateurs) il dépend de la température de l'eau mesurée avec la NTC et du "point de consigne de pré-réchauffement" (voir Fig. 7.h).

La température de point de consigne de pré-réchauffement est un paramètre avec une plage de 70T-90°C et avec un défaut de 80 °C.

#### Légende

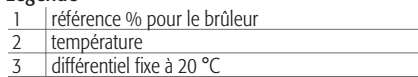

4 température pré-réchauffement (déf.: 80 °C)

### 3) Pré-réchauffement validé: fonctionnement avec uniquement contrôle de température

Dans ce cas le pré-réchauffement est toujours validé. Soit sa validation ne dépend pas de la valeur d'humidité ou température enregistrée avec la sonde externe. La référence pour les systèmes de combustion dépend uniquement de la température de l'eau enregistrée

avec la NTC et par le point de consigne de pré-réchauffement comme illustré par le graphique précédent. Cette option est validée en choisissant l'option "ONLY TEMPERATURE" ("TEMPÉRATURE SEULEMENT") dans le masque précédent, Fig. 7.f.

### 6.11.1 Pré-réchauffement sur demande

En programmant le pré-réchauffement à la rubrique "A RICHIESTA " ("SUR DEMANDE") chaque fois qu'une demande d'humidité déclenche la mise en marche du brûleur, la température de l'eau à l'intérieur du cylindre est contrôlée, si cette dernière est inférieure à la valeur programmée, l'humidifi cateur l'amènera à cette valeur avant de gérer la demande effective. De cette façon, même avec des demandes modestes et avec de l'eau froide, la production de vapeur aura lieu lutôt rapidement.

### **6.12 Antigel**

Cette option peut être très utile dans les applications qui ne prévoient pas l'installation de GaSteam à l'extérieur, en particulier dans les pays froids où il existe un risque réel qu'en cas d'absence de demande, l'eau à l'intérieur du cylindre gèle.

Pour ce motif, on a inséré une option pouvant être validée par l'utilisateur qui déclenche le réchauffement de l'eau si la température mesurée par la sonde NTC est trop basse.

Il est indispensable que l'humidificateur soit en modalité activée et constamment connecté au réseau électrique et du gaz, en excluant toute interruption.

L'antigel répond de la façon visualisée dans le graphique suivant.

Légende

1 référence % pour le brûleur<br>2 température NTC température NTC

### **6.13 Inversion de la logique du relais d'alarme**

Normalement la catégorie des alarmes qui interrompent l'humidification causent l'excitation de la bobine du relais d'alarme.

Il est possible d'invertir cette logique en faisant en sorte que la bobine reste excitée lorsque l'on n'est pas en condition d'alarme alors qu'elle se désexcite si l'alarme apparaît

Pour cela agir sur le paramètre suivant:

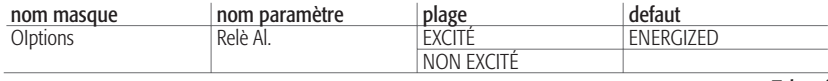

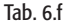

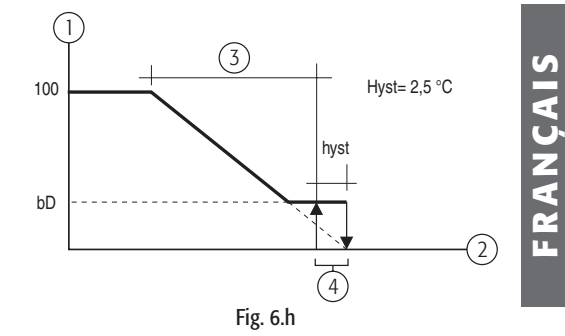

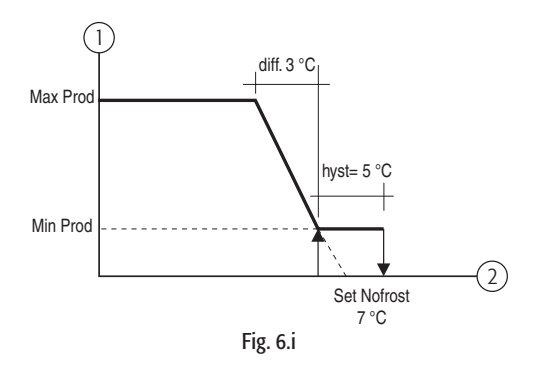

### **6.14 Options**

#### Déchargé pour cause d'inactivité

Le déchargement à cause de l'inactivité sert à vider complètement le cylindre d'eau si l'humidificateur ne produit pas de vapeur pendant une période liée à un paramètre qui par défaut est de 3 jours.

Par défaut le déchargement pour cause d'inactivité est actif.

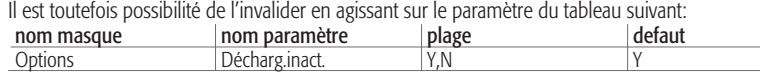

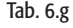

Il est en outre possible de varier la valeur du paramètre relatif à la période d'inactivité que l'on peut trouver en faisant défiler les masques.

Le paramètre est:

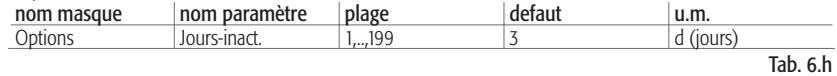

#### Avertissement de dépassement des heures limite de maintenance

Le gaSteam prévoit une limite au nombre d'heures de fonctionnement de l'humidificateur, outre laquelle il est conseillé d'exécuter une maintenance (voir § MAINTENANCE).

Dans ce cas est émise une alarme de "demande de maintenance". Il est possible d'invalider l'apparition de cette alarme en mettant à "N" le paramètre "Avertissement Maint.":

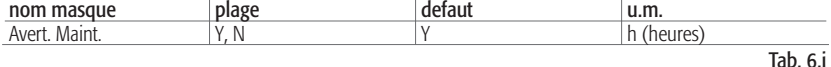

#### Déshumidification

La fonction de déshumidification n'est possible que si les bornes 13U-14U du bornier U sont connectées électriquement à un déshumidificateur (voir § 3.2).

Par défaut la déshumidification n'est pas active.

Durant le fonctionnement normal, la déshumidification peut avoir lieu uniquement si les conditions suivantes sont satisfaites:

- 1. l'option de déshumidification est activée
- 2. la sonde d'humidité ambiante est connectée;
- 3. l'humidificateur n'a pas été invalidé par un "Remote ON/OFF";

Si ces conditions sont satisfaites, la déshumidification doit intervenir selon l'humidité mesurée, d'après les paramètres "point de consigne déshumidification" te "Différentiel déshumidification" selon ce qui apparaît dans le graphique ci-contre.

Pour activer la fonction de déshumidification, il faut valider le paramètre suivant:

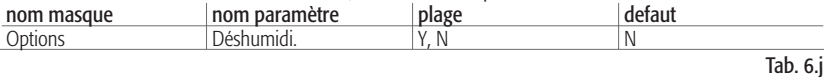

Une fois validée la déshumidification, il est possible de régler les paramètres "point de consigne" et "Différentiel". Pour cela aller sur le masque ci-contre présent dans le sous-menu "SET".

Les caractéristiques de ces paramètres sont les suivantes:

| nom masque    | nom paramètre  | plage                                   | defaut | u.m.   |
|---------------|----------------|-----------------------------------------|--------|--------|
| Param Réglage | Déshumid.set   | (point de consigne humid.)100.0   100.0 |        | 0/0    |
|               | Déshumid.diff. | 19 Q                                    |        | 0/0    |
|               |                |                                         |        | $\sim$ |

Tab. 6.k

#### Programmation forcée de la conductivité de l'eau d'alimentation et programmation des seuils d'alarme conductivité

La conductivité de l'eau d'alimentation outre être normalement contrôlée pour éviter que de l'eau trop conductible n'entre ("Alarmes de haute conductivité " – voir sect "Alarnes"), est également utile pour déterminer le nombre limite de cycles de chargement/évaporation entre les deux décharges par dilution. Elle est directement responsable de l'accumulation de sels à l'intérieur du cylindre.

Pour varier ces deux limites, il est possible d'agir sur un paramètre, lequel s'il est mis à une valeur différente de zéro, prend la place de la conductivité lue par le conductimètre. Plus ce paramètre est bas, plus les valeurs limite venant d'être décrites augmentent. Par défaut le paramètre est mis sur zéro.

Dans le même masque, il est possible de changer les valeurs limite pour le warning et l'alarme de haute conductivité.

Les caractéristiques du masque sont les suivantes :

| nom masque   | nom paramètre | plage          | defaut | u.m.     |  |  |
|--------------|---------------|----------------|--------|----------|--|--|
| Conductivité | Forcée (B4)   | $0$ ,,2000 (*) |        | uS/cm    |  |  |
|              | Pré-Al (B5)   | (B6)<br>$0 -$  | 1000   | uS/cm    |  |  |
|              | Alarme (B6)   | $(B5)-2000$    | 1250   | uS/cm    |  |  |
|              |               |                |        | Tab. 6.I |  |  |

(\*): conductivité eau d'alimentation:

• b4= 0: le contrôleur utilise la conductivité mesurée automatiquement à l'aide d'un conductimère;

• b4= 1...4: la valeur programmée correspond au nombre de cycles d'évaporation entre deux décharges par dilution. chaque "b4" cycles d'évaporation est exécuté une décharge par dilution;

• b4 > 4: le contrôleur utilise la valeur b4 comme conductivité et Ne considère Pas celle mesurée par le conductimètre.

Remarque: à côté des paramètres précédents on peut trouver les sigles B4,B5 et B6 qui indiquent le nom du paramètre qui était normalement utilisé avec les gaSteam 40, 45 et 90.

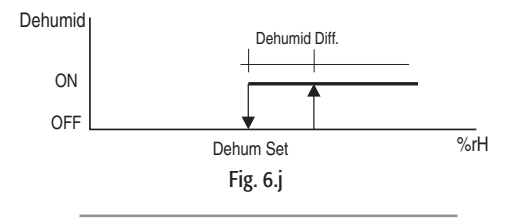

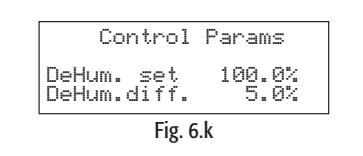

gaSteam pHC CONTROL +030220536 - rel. 1.2 - 15.05.2006

### **6.15 Programmation de la rampe de production**

Durant le fonctionnement, la demande de vapeur change selon la valeur lue par les sondes ou suivant ce qui est programmé avec le contrôleur externe.

La vitesse avec laquelle l'humidificateur se met à la demande souhaité peut être ralentie en agissant sur le paramètre (ex. paramètre b9 dans les vieux modèle gaSteam 40, 45, 90) qui se trouvent dans les masques à côté.

- paramètre mis à 0: la logique de contrôle utilise quoi qu'il en soit une rampe interne (30s) pour passer d'une demande à l'autre.
- paramètre mis à une valeur ≠0: la logique recalcule le pas de variation de la vitesse du ventilateur en supposant que pour passer de 0 à 100% de production, il faut employer le temps programmé pour ce paramètre.

### **6.16 Programmation de la vitesse du ventilateur pour la production minimale et nominale**

Ces valeurs sont mises par défaut par le constructeur pour garantir le bon mélange air/gaz avec le gaz méthane,

On peut les trouver dans les masques représentés ci-contre.

### **6.17 Programmation de la production minimale**

La production % garantie par chaque brûleur dépend du type de gaz utilisé. Normalement sa valeur est de 25% pour le méthane alors qu'il vaut 33% pour le butane et le propane. Le masque de référence est celui représenté ci-contre.

### **6.18 Invalidation visualisation masque de changement de langue au démarrage**

Durant la séquence de démarrage (voir § 4.3.4) normalement pour 30 s apparaît le masque qui sert à changer la langue. Pour désactiver l'apparition de ce masque:

• aller au masque représenté ci-contre;

• mettre à "N" la valeur et à droite de "Mostra masch.lingua allo start-up" ("Show language mask to unit start-up");

• appuyer sur "ENTER" pour confirmer.

### **6.19 Validation de l'arrêt déporté par superviseur**

Dans le même masque vu au § 7.19) il est possible de valider l'arrêt de l'humidificateur grâce à un superviseur.

Pour cela il suffit de mettre "Y" à droite de la question "Abilita supervisore on-off?" ("Enable supervisory on-off?"), Fig. 6.o.

### **6.20 Configuration protocoles de communication**

En accédant au masque contenant les paramètres du tableau 7.0, il est possible de configurer le contrôleur de façon à pouvoir communiquer correctement avec différents protocoles de communication.

Les paramètres sur lesquels agir sont énumérés dans le tableau suivant:

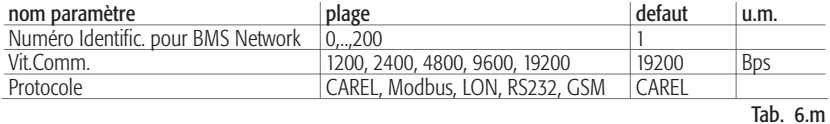

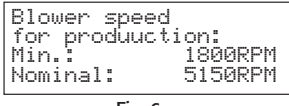

Fig. 6.m

Burner minimum production: 25%

Fig. 6.n

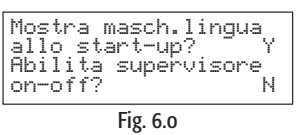

27

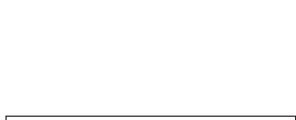

 Options Time (b9) Min.Pr.-100 0min Fig. 6.l

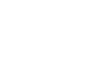

En entrant dans le Sous-menu "maintenance" il est possible d'avoir des informations et exécuter des opérations qui concernent normalement l'installateur ou l'assistance.

### **7.1 "SERVICE" - informations sur le firmware**

Le premier masque de ce sous-menu indique le code et la version du programme d'application installé. Il est en outre possible de changer également la langue(voir § 4.3 Fig, 4.u).

Le deuxième masque est relatif aux "Informations de système" soit les versions de BIOS et BOOT installées, figure ci-contre.

### **7.2 "SERVICE" - visualisation des heures de fonctionnement**

Le troisième masque indique tant les heures de fonctionnement totales que les heures de fonctionnement de chaque brûleur, Fig. 7.b.

REMARQUE: Les heures de fonctionnement visualisées sont proportionnelles à la production. Par exemple, si le brûleur 1 a fonctionné pendant 100 h solaire à 100%, 100 h s'affichera, par contre si le brûleur 1 a fonctionné pendant 100 h solaires à 70% 70 h s'affichera.

#### Opérations avec accès au mot de passe

Les opérations suivantes doivent être exécutées uniquement par du personnel préposé à l'installation ou par l'assistance.

L'accès se fait uniquement en entrant le mot de passe "77" dans le masque ci-contre.

### Pour entrer le mot de passe il suffit de:

- appuyer sur "ENTER" pour mettre le pointeur sur le champ "0"
- appuyer sur "UP" ou "DOWN" pour insérer le nombre "77";
- appuyer sur "ENTER" pour confirmer.

#### - Réinitialisation des heures de fonctionnement

On y accède seulement par mot de passe.

La réinitialisation des heures de fonctionnement d'un brûleur est conseillée chaque fois que l'on effectue un nettoyage du cylindre ou le remplacement de l'échangeur.

Il n'est par contre pas conseillé de réinitialiser les heures de fonctionnement globales de l'humidificateur, car il peut toujours être utile de savoir depuis combien d'heures totales l'humidificateur est en train de fonctionner, cela pourrait avoir un sens uniquement au moment où l'on effectue un remplacement total des systèmes de combustion (échangeurs, brûleurs).

Il est possible de remettre à zéro les heures de fonctionnement en agissant à l'intérieur du masque indiqué ci-contre.

### Pour remettre à zéro les heures:

- appuyer sur la Touche "ENTER" pour mettre le pointeur sur le champ concerné,
- varier la valeur avec "UP" ou "DOWN";
- appuyer sur "ENTER" pour confirmer et pour passer au champ suivant.

### **7.3 Décharge forcée du cylindre**

La décharge forcée d'un cylindre consiste à vider complètement l'eau contenue. Cette opération est particulièrement utile si l'on souhaite effectuer la maintenance du cylindre, des échangeurs ou des brûleurs ou lorsque l'on souhaite arrêter à chaque saison l'humidificateur.

La séquence pour faire démarrer la è décharge forcée est la suivante:

- appuyer simultanément pendant 5 s sur les flèches UP et DOWN jusqu'à l'activation de la décharge. Une fois terminée la décharge, l'humidificateur se remet dans les conditions précédant la décharge.
- REMARQUE: la durée de la décharge complète du cylindre est pré-déterminée. Il est toutefois possible d'interrompre la décharge forcée en réappuyant pendant 5 sur UP et DOWN.

Si l'on souhaite remplacer le cylindre, lorsque la décharge forcée est terminée, il faut absolument éteindre l'interrupteur humidificateur.

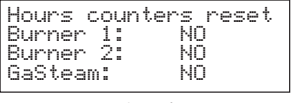

 System info Bios 03.55 26/07/04

Fig. 7.a

 Hour counters Humidifier - 0h<br>Burner 1 - 0h<br>Burner 2 - 0h Burner 1 0h Burner 2 0h Fig. 7.b

 Service **mfO** Password

0

Fig. 7.c

Boot 03.01

Fig. 7.d

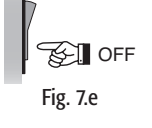

### **7.4 Procédure de test de la partie électrique**

### On y accède uniquement avec un mot de passe.

Cette procédure permet à l'installateur ou à l'assistance de vérifier si les connexions sont correctes entre le fonctionnement de toutes les parties électriques, soit:

- le démarrage des ventilateurs/brûleurs
- l'ouverture de la vanne de chargement de l'eau
- la mise en marche de la pompe de décharge
- l'activation du contact de déshumidification
- l'activation du relais d'alarme.

Pour accéder aux masques de test il est nécessaire que l'humidificateur soit invalidé (Humid.enabled: NO) et qu'il soit validé à partir du clavier.

### La séquence est la suivante:

- 1. appuyer sur PRG;
- 2. entrer dans le sous-menu service" (maintenance );
- 3. faire défiler les masques jusqu'à la demande "Service Password";
- 4. entrer le mot de passe "77" pour accéder aux masques suivants;
- 5. faire défiler les masques jusqu'à atteindre le masque de validation procédure manuelle;
- 6. valider la procédure manuelle et en mettant à "Y" ("O") le champ "Manuel" ("en manuel"). Une fois validé le masque, les champs des sorties deviendront actifs, Fig. 7.f;
- 7. pour activer les sorties, il suffit de se mettre à la sortie concernée et de varier la valeur avec "UP" et "DOWN", Fig. 7.g;
- 8. en validant la procédure manuelle, il est également possible d'accéder au masque suivant qui permet l'allumage des brûleurs/ventilateurs, Fig. 7.h;
- 9. pour valider le brûleur /ventilateur 1 il faut se mettre sur le champ "Burn.1" (Brû.1) et mettre "Y" ("O"). Ensuite deux autres champs apparaîtront qui indiquent la demande % et la vitesse du ventilateur en la TPM, Fig. 7.i;
- 10. Pour allumer le brûleur 1 il suffit de se mettre sur le champ "Req" ("Dema") et le mettre à une valeur autre que zéro. De cette façon tant la carte honeywell du brûleur 1 que le ventilateur 1 sront alimentés;
- 11. De même pour le brûleur/ventilateur 2 (uniquement pour UG180) il faut se mettre sur le champ "Burrn.2" (Brû.2), Fig. 7.j.

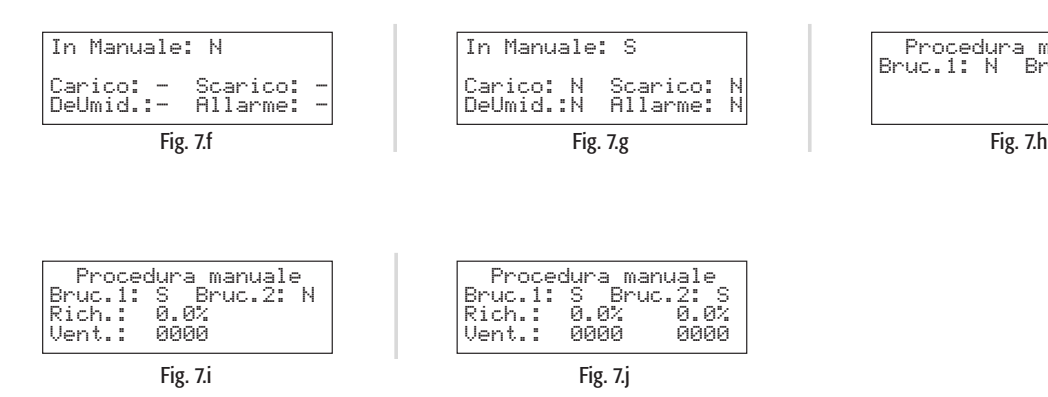

Une fois terminé le test des sorties, on peut quitter la procédure manuelle en mettant à "N" la variable "Manual" ("En manuel ") dans le masque vu au point 5, ou tout simplement en mettant "Off by Keyboard".

Procedura manuale Bruc.1: N Bruc.2: N

### **8. ALARMES, RECHERCHE ET ÉLIMINATION DES PANNES**

### **8.1 Alarmes**

lorsqu'une cause d'alarme se déclenche, la touche correspondant à l'alarme commence à clignoter de façon intermittente.

Dans ces conditions en appuyant une fois sur la Touche d'alarme, le type d'alarme est visualisé (et le code en ligne avec les humidificateurs CAREL standard).

Dans les cas d'alarmes potentiellement dangereuses, le contrôleur interrompt automatiquement la production de vapeur.

Pour certains événements d'alarmes (voir tab. 8.a) simultanément à la signalisation, est activé le relais d'alarme décrit au § 3.1.

Si la cause d'alarme cesse, le rétablissement de l'humidificateur et de la sortie du relais d'alarme peuvent se faire automatiquement ou manuellement suivant le type d'anomalie alors que la désactivation du message visualisé est manuel (voir Tab. 8b).

Même si non plus actif, l'état d'alarme est encore indiqué jusqu'à la pression de la Touche "réinitialisation de la visualisation".

Les états d'alarme encore actifs ne peuvent pas être réinitialisés.

En cas d'indication de plusieurs alarmes, l'afficheur indique en séquence tous les codes uniquement si après avoir appuyé une fois sur la touche d'alarme on appuie aussi sur la Touche "UP" ou "DOWN.

### **8.2 Gestion alarmes et signalisation**

### Tableau alarmes

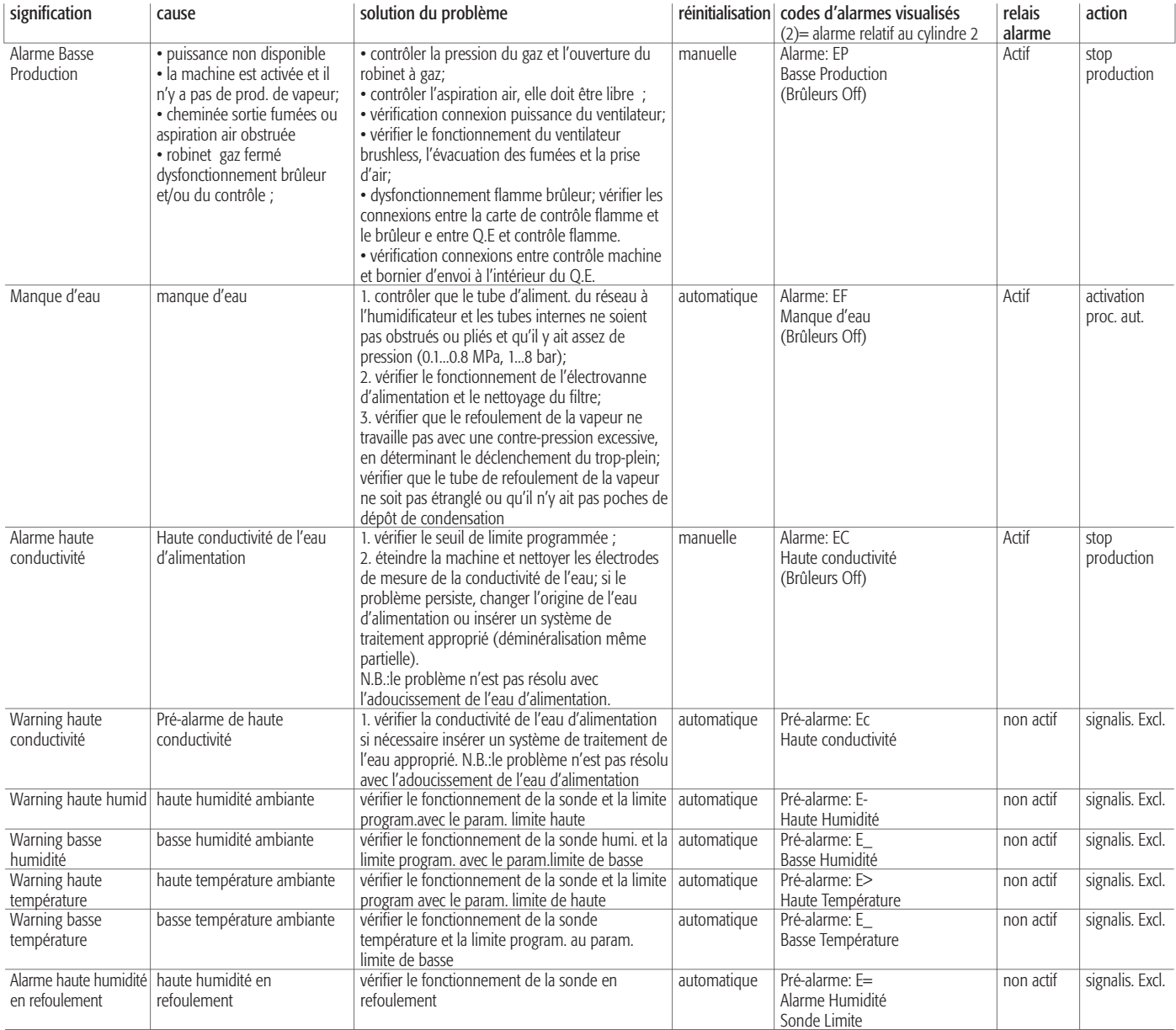

suivant

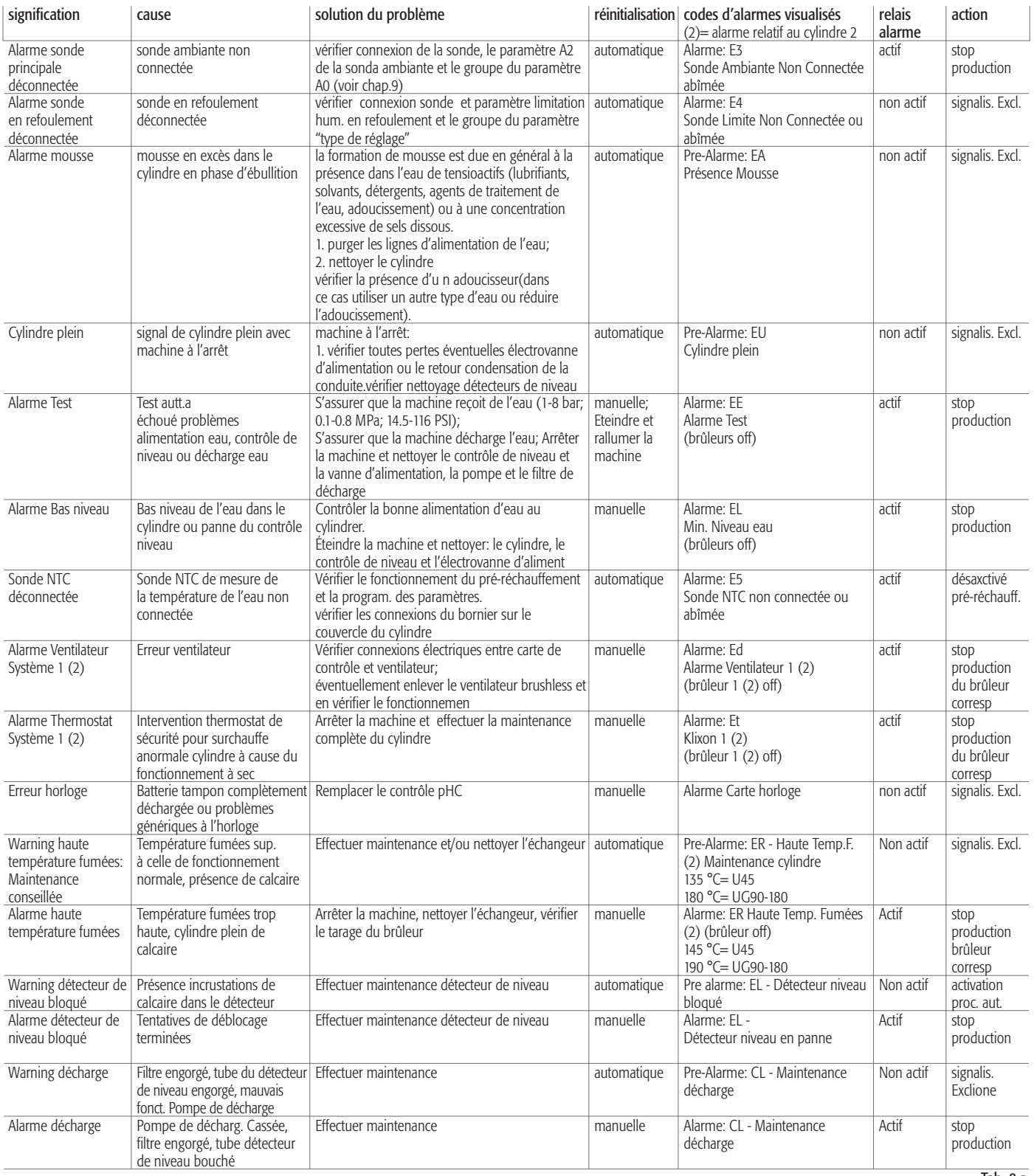

#### Tab. 8.a

**FRANÇAIS**

FRANÇAIS

### 8.2.2 Réinitialisation des alarmes

L'apparition d'une alarme est signalée par le clignotement de la touche d'alarme et apparition de l'icône

### $d'$ alarme $\sum$ .

La réinitialisation des alarmes se fait suivant la séquence illustrée dans le tableau suivant:

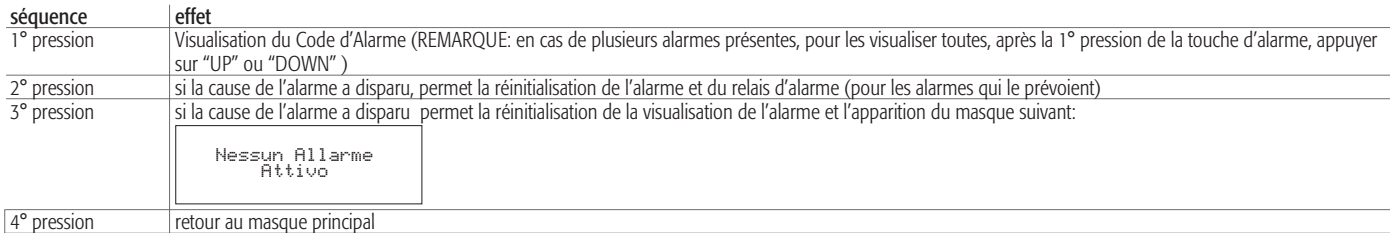

### **9. PRINCIPES DE FONCTIONNEMENT, RÉGLAGE ET AUTRES FONCTIONS**

### **9.1 Principe de fonctionnement**

Dans un humidificateur à gaz, la production de vapeur est obtenue à l'intérieur d'un cylindre contenant de l'eau qui est réchauffée jusqu'à ce qu'elle atteigne et maintienne l'ébullition.

La chaleur nécessaire pour l'ébullition est obtenue à l'aide d'un ou deux brûleurs en mesure d'exécuter la combustion d'un mélange air/ gaz. Le pouvoir calorifique de la flamme produite par la combustion est modulée en agissant sur la vitesse de rotation des ventilateurs brushless associés au brûleurs.

Pendant le fonctionnement normal du gaSteam le niveau de l'eau est surveillé à l'aide d'un détecteur de niveau à trois flotteurs. À plein régime d'évaporation, on peut voir des successions répétées de périodes de chargement d'eau dont le niveau monte pas, et des périodes d'évaporation dont le niveau descend. Pendant ces phases, le niveau reste compris entre le flotteur de niveau moven et celui de haut niveau. À cause de ces successions répétées de chargements/évaporations, on a une augmentation de la conductivité interne du cylindre dérivant de l'accumulation progressive des sels introduits pendant les chargements. La logique de contrôle se charge donc de faire périodiquement un décharge d'eau qui est ensuite remplacée par de l'eau de réseau, de façon à éliminer une partie de cette salinité excessive.

### **9.2 Principes de réglage**

La gamme d'humidificateurs comprend les possibilités de réglage suivantes.

### 9.2.1 Réglage ON/OFF

L'action est de type tout ou rien, activé par un contact externe qui détermine donc le point de consigne et le différentiel de réglage.

Le contact externe peut être un contacteur d'humidité:

- fermé: l'humidificateur produit de l vapeur même si le contact de ON/OFF déporté est fermé ; • ouvert: la production de vapeur se termine après la conclusion du cycle d'évaporation en cours
- (max. 10...15 min de l'ouverture du contact).

Si le contact de ON/OFF déporté s'ouvre, la production de vapeur se termine immédiatement indépendamment du point où est arrivé le cycle d'évaporation actuelle.

#### 9.2.2 Réglage proportionnel

La production de vapeur (quantité/heure) est proportionnelle à la valeur d'un signal Y provenant d'un dispositif externe: le type de signal est sélectionnable par la programmation parmi les standards suivants: 0...1 Vcc, 0...10 Vcc, 2...10 Vcc, 0...20 mA, 4...20 mA. Toute l'amplitude est indiquée avec BP (Bande proportionnelle).

La production maximale de l'humidificateur, correspondant à la valeur maximale du signal externe peut être programmée (en agissant sur le paramètre Max. Product.) entre 25% et 100% de la valeur nominale de l'humidificateur.

La production minimale Min Prod a une hystérésis d'activation donnée par la valeur hy égale à 5% de toute l'amplitude Bp du signal externe Y.

1. production de vapeur.

Dans le cas de l'humidificateur UG180, le réglage a les valeurs reportés dans le tableau ci-dessous.

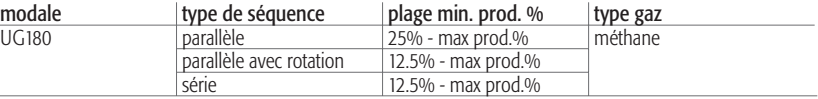

Tab. 9.a

#### 9.2.3 Réglage autonome avec transducteur d'humidité relative

La production de vapeur est liée à la mesure % H.r. effectuée par le transducteur d'humidité relative connecté au contrôleur et elle augmente au fur et à mesure 'augmente la distance du point de consigne (point de tarage). St. La production maximale qui se développe lorsque l'humidité relative est inférieure au point de consigne d'une valeur au moins égale au différentiel (paramètre "H Différentiel"), peut être programmée (en agissant sur le paramètre Max.Product.) entre 20% et 100% de la valeur nominale de l'humidifi cateur en fonctionnement avec séquence parallèle (voir § 7.2) et entre 10% et 100% en fonctionnement avec séquence série (voir § 6.2.3).

La production minimale Min Prod (10% ou 20% selon la séquence de fonctionnement choisie), a une hystérésis d'activation donnée par la valeur hy, égale à 2% de toute l'amplitude.

La fonction de déshumidification, si validée (§ 7.14), se superpose au diagramme de réglage et est activée lorsque l'humidité relative & H.r transmise par le transducteur est plus élevée que St d'une quantité programmable (§ "deshum.décalage"); l'hystérésis de l'étage, programmable elle aussi, est égale au paramètre "déshum.diff.". Pour vérifier que l'humidité relative mesurée par le transducteur est contenue dans les valeurs prédéterminées, le contrôleur en réglage autonome permet la programmation de deux seuils d'alarme:

• seuil d'alarme de haute humidité relative;

• seuil d'alarme de basse humidité relative.

Lorsque ces deux seuils sont dépassés, après un retard de 60 secondes, l'état d'alarme est activé.

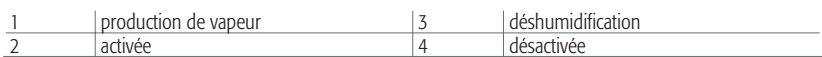

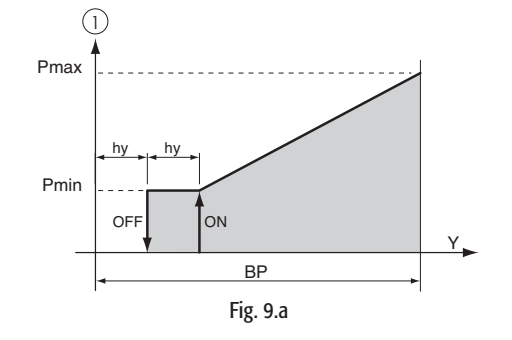

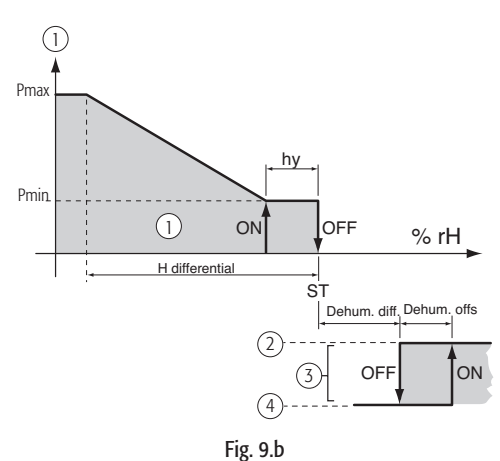

### 9.2.4 Réglage autonome avec transducteur d'humidité relative ambiante et transducteur de compensation pour la limitation de l'humidité en refoulement

Le régulateur module la production de vapeur en fonction de l'humidité % rH . effectuée par le transducteur principal d'humidité relative mais, en plus, il en limite l'entité si l'humidité relative rH2 mesurée par un second transducteur de compensation placé dans la conduite de l'air en aval de l'humidificateur dépasse la valeur maximale souhaitée.

La sonde de compensation a son propre point de consigne (param. "L point de consigne") et son propre différentiel. (param. "L Differential") sur la base desquels est calculée la limite de production (voir Fig. 9.c).

La production de vapeur totale est égale à la différence entre la demande de vapeur du transducteur principal et la demande du transducteur de compensation.

Pour éviter que l'humidité relative mesurée par le transducteur placé dans la conduite de l'air en aval de l'humidificateur en refoulement ne dépasse une valeur considérée excessive, le module de contrôle dans cette modalité de réglage permet la programmation d'un seuil d'alarme de haute humidité relative en refoulement (voir également le chap. 8).

Ce seuil est égal à la somme entre le point de consigne de limitation (paramètre L point de consigne) et une valeur de décalage. (paramètre "High Offset"). Lorsque le seuil est dépassé, après un retard de 60 s, l'état d'alarme se déclenche.

### 9.2.5 Application pour les bains turcs: réglage autonome avec transducteur de température

Dans les applications pour bains turcs où la sonde de réglage détecte la température au lieu de l'humidité, suivre les mêmes considérations faites au § 9.2, en remplaçant la température par l'humidité relative. Dans cette modalité de fonctionnement, la fonction de déshumidification n'est pas disponible.

Transducteur conseillé : ASET0 0001.

Limite haute température 60°C.

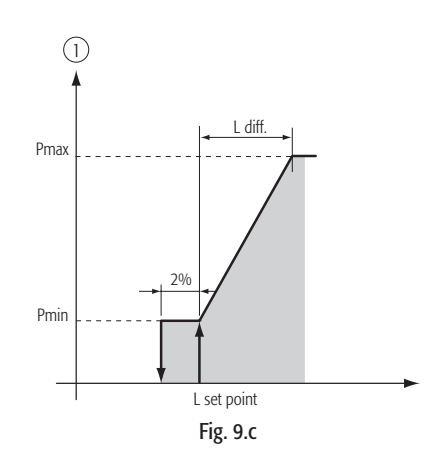

### **10. AUTRES FONCTIONS**

### **10.1 Mesure de la conductivité de l'eau d'alimentation**

Une mesure de la conductivité de l'eau d'alimentation est prévue. La mesure est effectuée à l'ouverture de l'électrovanne d'alimentation à l'aide du conductimètre.

- Le champ de lecture va de 0 à 1500 µS/cm. Sur cette mesure deux seuils dont disponibles:
- xx: seuil de pré-alarme (signalisation exclusivement, sans activation du relais d'alarme, avec cessation immédiate de la signalisation dès que l cause cesse);

xx: seuil d'alarme (interruption de la production avec activation du relais d'alarme).

L'intervention a lieu quand la mesure dépasse un des deux seuils sans interruption pendant 60 minutes ou instantanément si la mesure dépasse 3 fois le seuil même.

En souhaitant exclure l'intervention de quelques-uns de ces seuils, il suffit d'amener la valeur correspondante à un niveau externe au champ de lecture du conductimètre, soit supérieur à 1500 µS/cm.

### **10.2 Mesure de la température des fumées d'évacuation**

La température des fumées d'évacuation est constamment surveillée pour générer des contrôles étudiés pour garantir un fonctionnement correct. Le champ de lecture varie de 0 à 200°C. Les seuils d'alarmes de fonctionnement sont programmés dans ces limites:

- seuil de production manquée: si la température des fumées descend en-dessous de cette valeur, cela signifie que le brûleur ne fonctionne pas et l'alarme de production manquée (Ep) se déclenche;
- seuil de pré-alarme: premier seuil supérieur, au-delà de cette valeur, un warning de maintenance conseillée se déclenche. Est également utilisé pour mettre en sécurité le brûleur à la suite de fonctionnements anormaux avec peu d'eau dans le cylindre;
- seuil d'alarme: au-delà de cette valeur la production est inhibée et l'alarme de haute température (ER) se déclenche

L'intervention a lieu si la température atteint et se maintient sur ces seuils pendant au moins 20 secondes. Dans le cas du seuil de pré-alarme lorsqu'elle est utilisée pour éteindre le brûleur dans certaines situations, comme décharges anormales d'une durée excessive, l'intervention est anticipée à 4 secondes.

### **10.3 Drainage automatique**

Le drainage automatique est commandé par le contrôleur: une partie de l'eau contenue dans le cylindre est drainée automatiquement, en la remplaçant avec de l'eau fraîche pour empêcher une concentration excessive de sels à la suite du processus d'évaporation.

La pompe de décharge est ouverte pendant un temps fixé au moment où le nombre de cycles de charge/évaporation dépasse une limite que la logique calcule automatiquement en estimant la conductivité lue par le conductimètre.

### **10.4 Procédure anti-mousse**

En présence de types d'eau d'alimentation particuliers, il peut arriver que pendant la production de vapeur, dans la zone située au-dessus de l'eau, se forme de la mousse ; cette situation doit être éliminée car elle peut provoquer la fuite de jets d'eau avec la vapeur.

Dans ce but, on a prévu, sur le toit du cylindre, deux électrodes de détection. Lorsque grâce à ces électrodes, le contrôleur détecte de la mousse, il active une procédure de drainage qui élimine cet inconvénient. La procédure consiste en des décharges répétées jusqu'à prévoir, pour les situations les plus résistantes, l'apparition d'une pré-alarme "présence mousse".

### **10.5 Signal de demande de déshumidifi cation**

Si activée cette fonction ferme le contact d'un relais lorsque l'humidité relative mesurée par le transducteur connecté au contrôleur dépasse le seuil programmé. Ce signal peut être utilisé pour faire démarrer un dispositif externe de déshumidification (voir aussi § 7.14)

### **10.6 Vidage automatique du cylindre à cause d'une inactivité prolongée**

Si l'humidificateur reste allumé mais en état de non production pendant un nombre de jours confirmés égale à la programmation du paramètre illustré au § 7.18 (défaut 3 jours ), le contrôleur effectue une décharge complète de l'eau contenue dans le cylindre. Cette fonction prévient la corrosion des échangeurs à cause de l'eau fortement saline dans les cas d'arrêt de l'humidificateur pendant de longues périodes. La fonction peut être invalidée (voir § 7.18).

### **10.7 Rétablissement automatique dû au manque d'eau**

En cas de manque d'alimentation de l'eau (interruption réseau hydrique, panne installation osmose ou adoucissement), le contrôle interrompt son fonctionnement normal et entre dans une phase dans laquelle la production est inhibée pour éviter le fonctionnement à sec. Dans cette situation, le retour de l'eau d'alimentation est contrôlée toutes les 10 minutes et tant qu'il n'a pas lieu, la production n'est pas rétablie. Pendant cette phase l'alarme EF est visualisée

### **10.8 Répétition de la demande d'humidité**

entre les deux bornes du connecteur M8 de la carte pHC est possible de prélever un signal en tension continue variant de 0 à 10 Vcc.

Ce signal indique la référence de production en pourcentage de l'humidificateur selon cette règle:

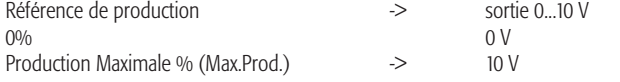

### **10.9 Procédure automatique de déblocage des fl otteurs détecteur de niveau**

Si pour un motif quelconque (ex .incrustations de calcaire), le détecteur de niveau donne une information incorrecte au contrôle, celui-ci fait intervenir une procédure automatique pour essayer d'éliminer la cause de l'erreur. Cette procédure consiste en une décharge, suivie d'une charge d'eau. De cette façon, les flotteurs du détecteur sont mis en mouvement pour tenter d'éliminer tous causes d'erreur éventuelles.

La production de vapeur n'est pas interrompe sauf si à la suite d'une décharge excessive, la température des fumées d'évacuation augmente excessivement, en indiquant ainsi un fonctionnement à sec qui pourrait endommager la machine. Dans ce cas, la production reprendra à la fin de la procédure. Si ce type de procédure se vérifie plus de 10 fois en 10 jours (valeurs de défaut), le contrôle émettra une alarme de blocage pour signaler le dysfonctionnement constant du détecteur de niveau.

CAREL se réserve la possibilité d'apporter des modifications ou des changements à ses produits sans aucun préavis.

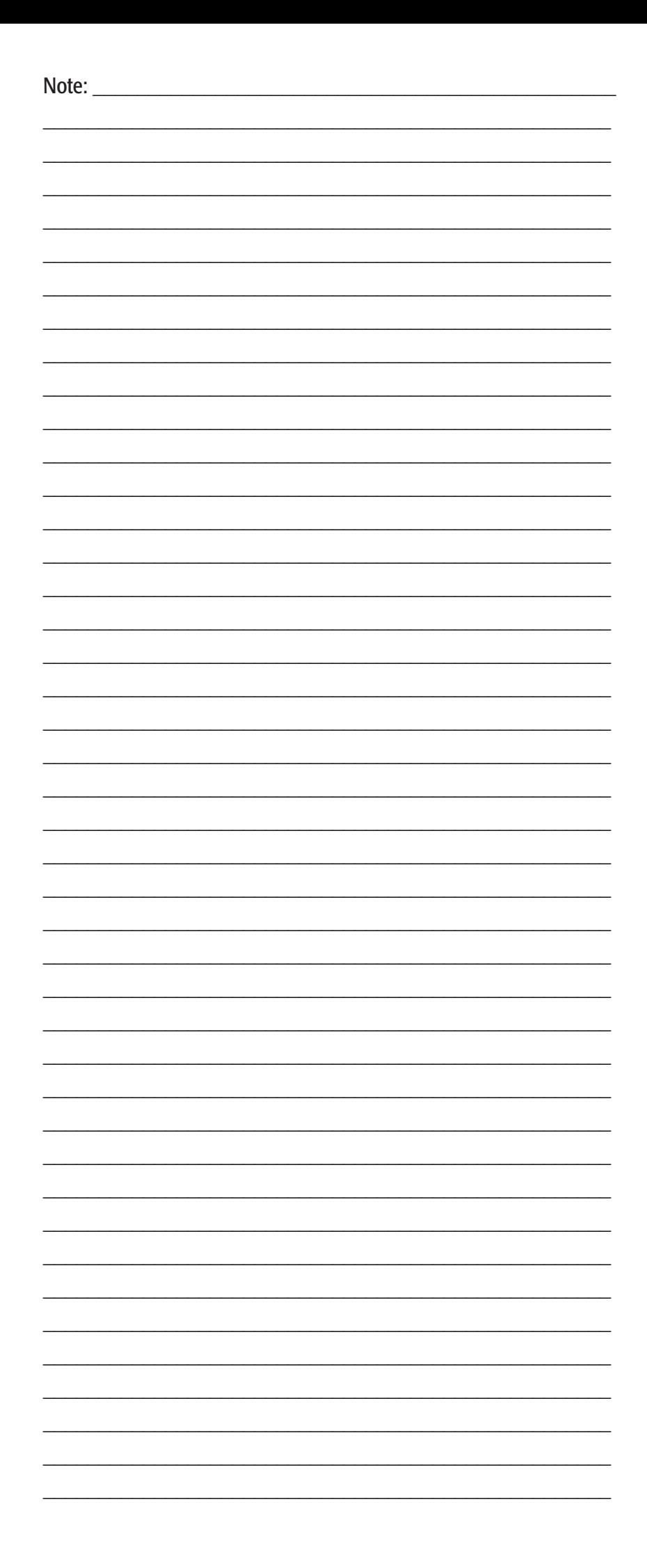

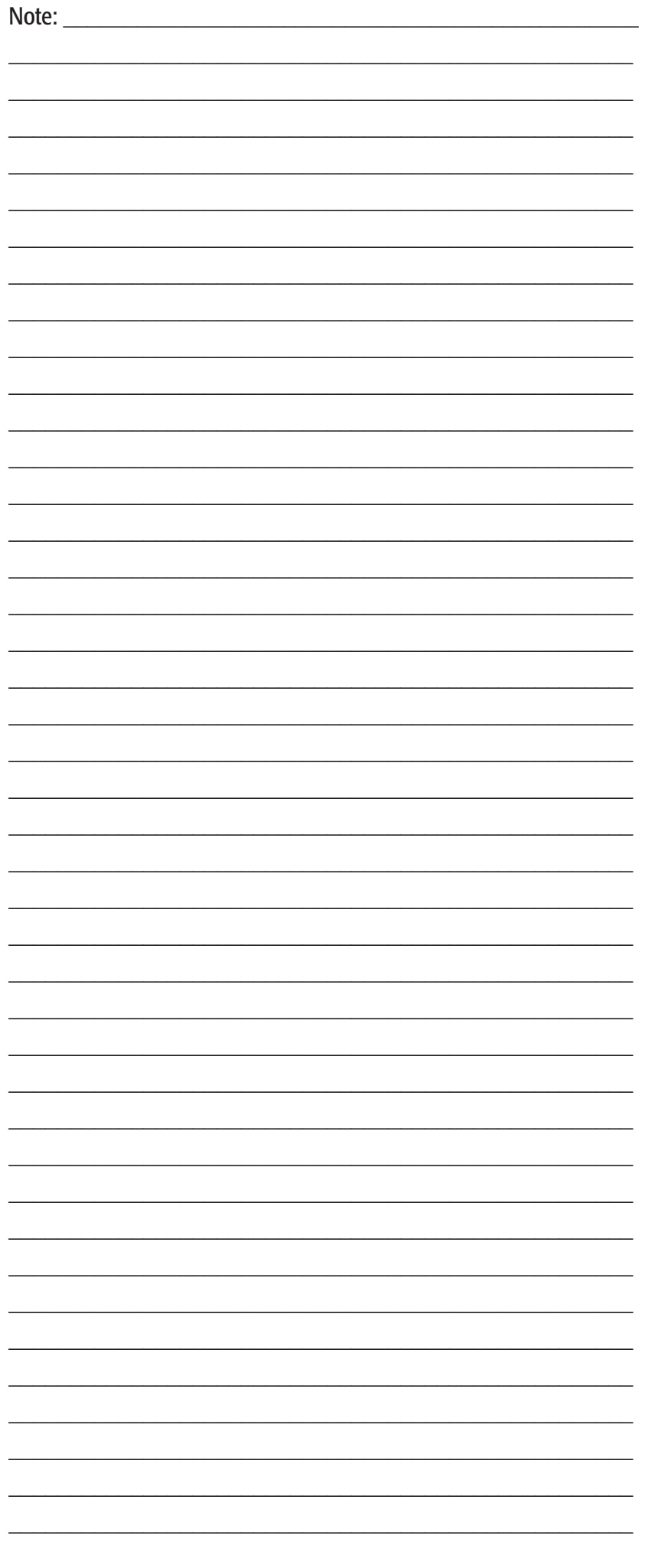

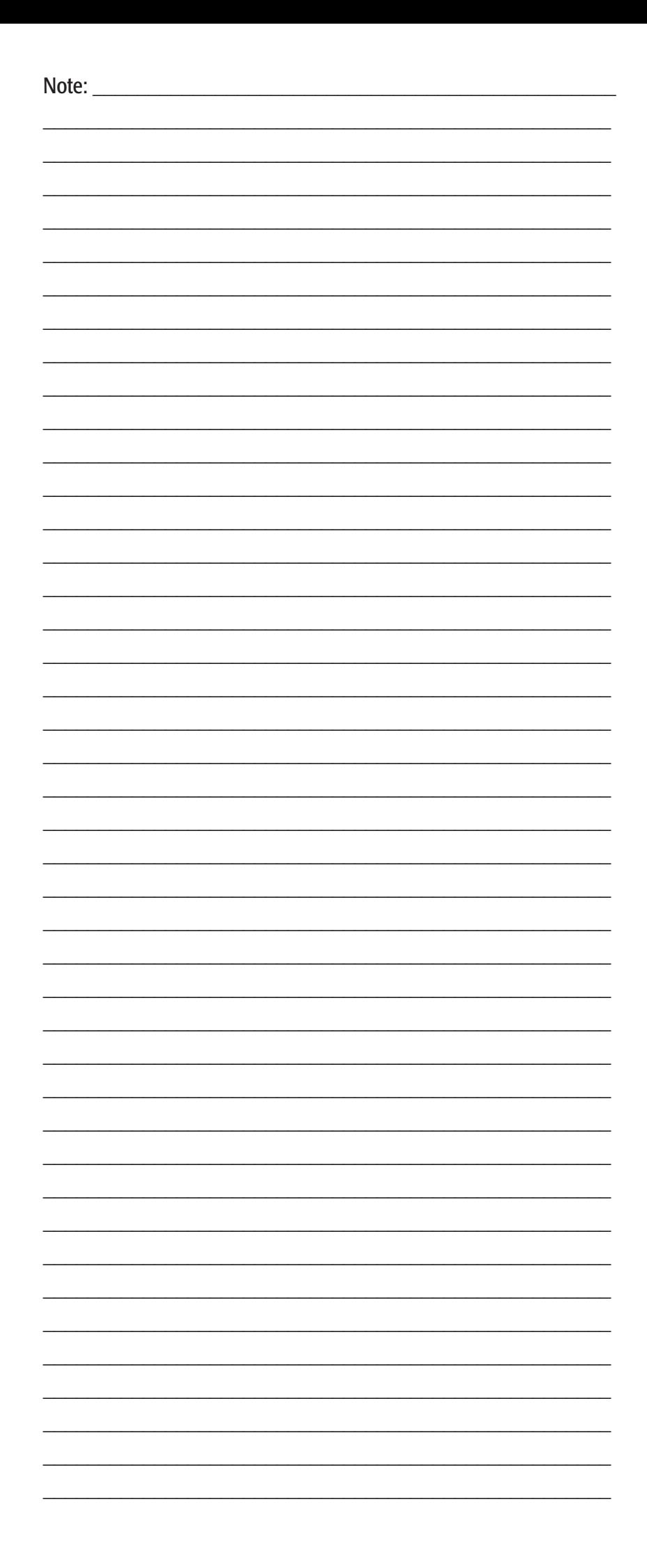

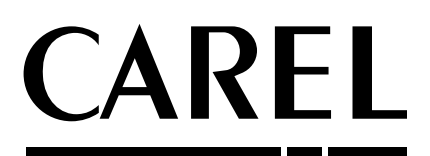

#### **CAREL S.p.A.** Via dell'Industria, 11 - 35020 Brugine - Padova (Italy) Tel. (+39) 049.9716611 - Fax (+39) 049.9716600

e-mail: carel@carel.com - www.carel.com

 Agenzia / *Agency* : +030220536 rel. 1.2 - 15.05.2006 +030220536 rel. 1.2 - 15.05.2006